**МультиСофт Системз**

**Контрольно-кассовая машина «АЛЬФА-400K»** 

# **Руководство по эксплуатации и программированию**

# МСС 021.000.00 РЭ

# **Часть 1. Эксплуатация**

(Редакция 2, дополненная)

**Москва 2008** 

# Содержание

<span id="page-2-0"></span>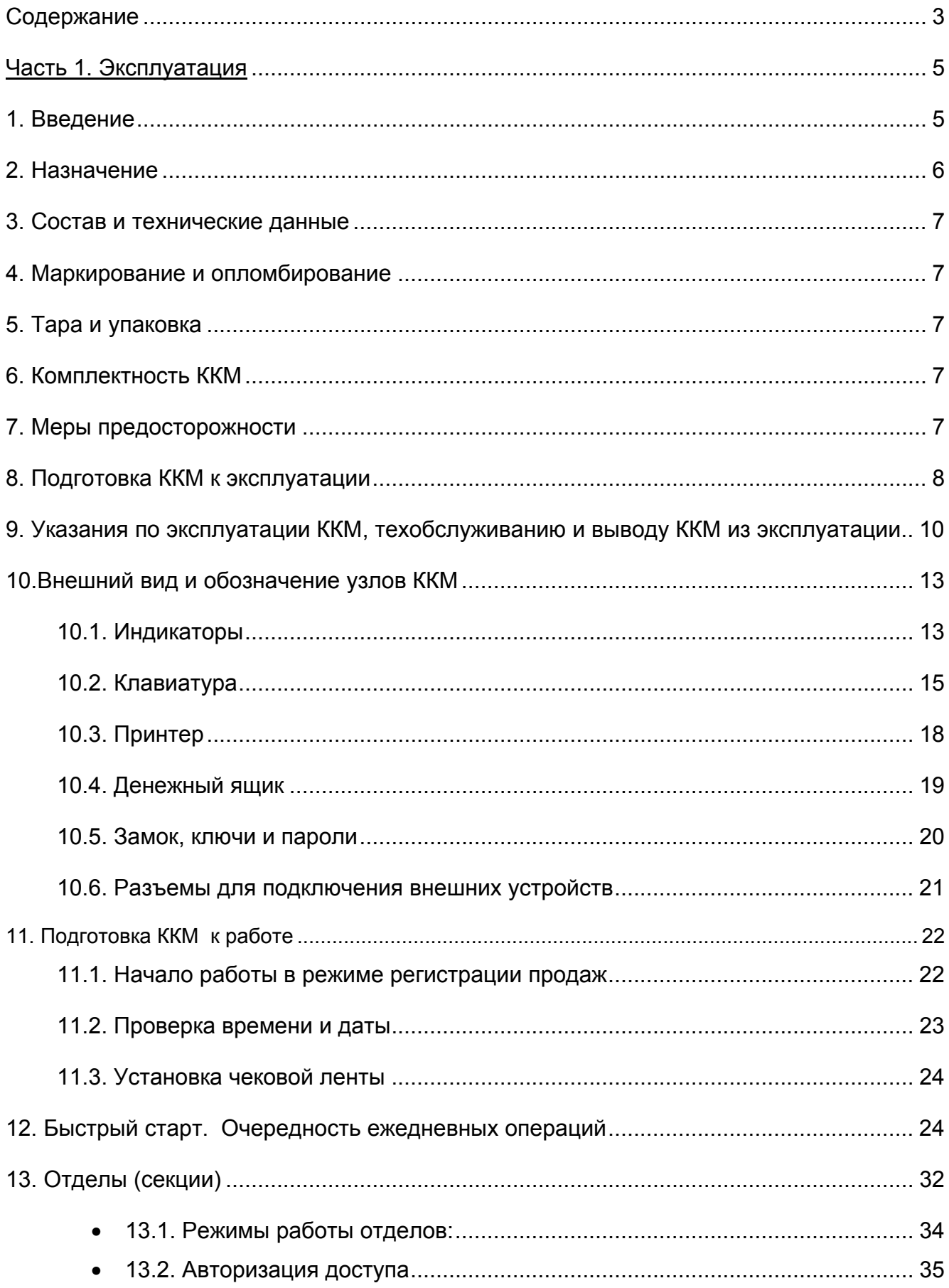

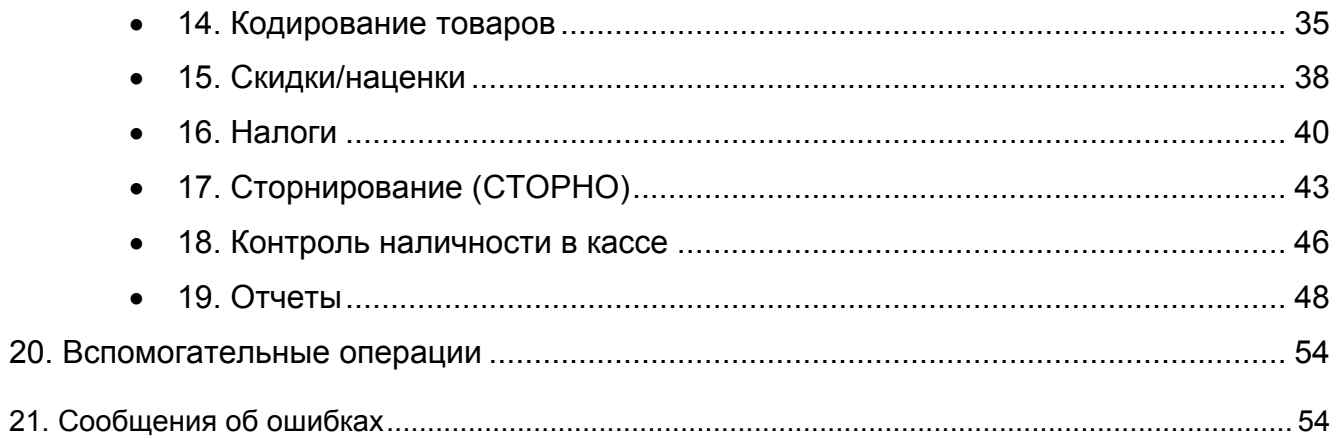

<span id="page-4-0"></span>Настоящее руководство по эксплуатации и программированию предназначено для изучения технических характеристик, состава и принципа действия контрольнокассовой машины АЛЬФА-400К (далее - ККМ), что необходимо для обеспечения полного использования ее возможностей, правильной эксплуатации и технического обслуживания.

# **Часть 1. Эксплуатация**

# **1. Введение**

При изучении, эксплуатации и техническом обслуживании ККМ необходимо дополнительно руководствоваться Паспортом МСС 021.000.00ПС.

**Внимание!** *Запрещается включать ККМ до ознакомления с разделом «Меры предосторожности» (см. раздел 7).* 

#### *Используемые сокращения*

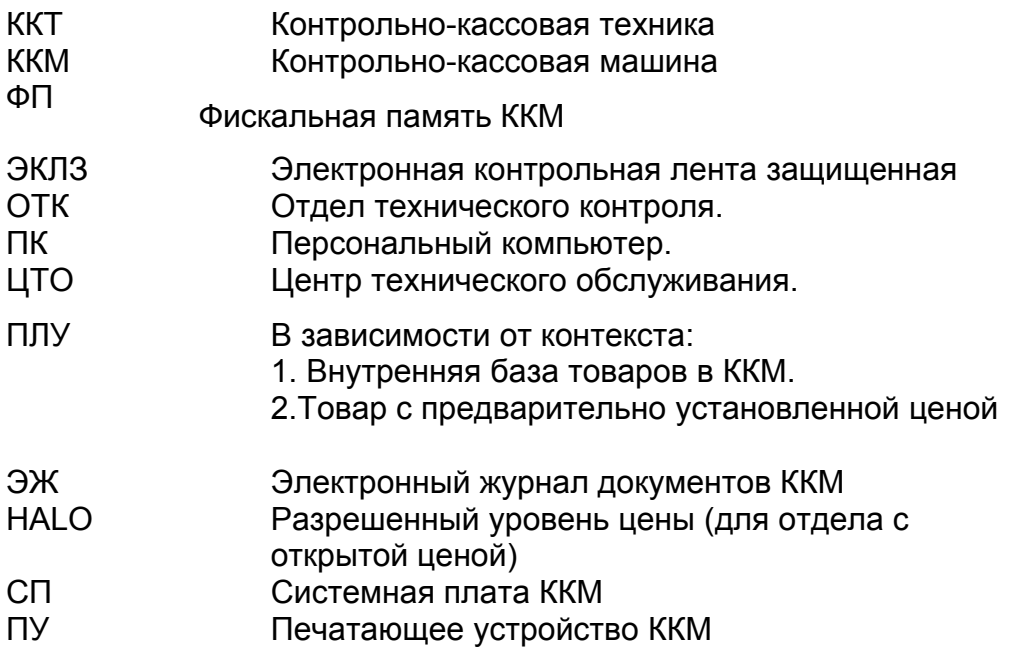

# <span id="page-5-0"></span>**2. Назначение**

В соответствии с Паспортом ККМ «АЛЬФА-400K» относится к контрольнокассовой технике, используемой при осуществлении наличных денежных расчетов в случаях продажи товаров, выполнения работ или оказания услуг на территории Российской Федерации. ККМ «АЛЬФА-400K» относится к пассивным системным контрольно-кассовым машинам и может использоваться как автономно, так и в составе компьютерно-кассовой системы, но не имеет возможности управлять работой этой системы.

ККМ предназначена для регистрации расчетов, а также для автоматизации учета, контроля и первичной обработки информации о кассовых операциях, ее передачи в персональный компьютер и печати отчетных документов. ККМ обеспечивает некорректируемую регистрацию информации о проведении наличных денежных расчетов на кассовом чеке, контрольной ленте (в электронной контрольной ленте защищенной ЭКЛЗ) и в фискальной памяти, а также обеспечивает энергонезависимое долговременное хранение этой информации.

ККМ может получать и передавать информацию по каналу связи USB и получать информацию по каналу RS232C. Предусмотрена возможность работы ККМ со считывателем штрих-кода (сканером) и весами.

ККМ является машиной с фискальной памятью и ЭКЛЗ и должна использоваться для осуществления денежных расчетов только после проведения процедуры фискализации машины и активизации ЭКЛЗ.

Включение фискального режима и активизация ЭКЛЗ происходит по завершению процесса фискализации, описанной в Руководстве налогового инспектора МСС 021.000.00РН. До проведения фискализации ККМ работает в учебном режиме, который является нефискальным и предназначен только для обучения персонала.

После проведения фискализации фискальный режим отключен быть не может.

На всех фискальных документах, оформляемых на ККМ в фискальном режиме, печатается фискальный признак **Ф.** При этом, на платежных чеках, чеках возврата и чеках сторно фискальный признак сопровождается суммой, внесенной в соответствующий типу документа счетчик, содержание которого при закрытии смены будет записано в ФП:

# **Ф 999999999999.99**

На отчетах с гашением (Z-отчетах) и фискальных отчетах фискальный признак сопровождается сообщением о том, что отпечатанный документ является фискальным:

# **Ф ФИСКАЛЬНЫЙ ДОКУМЕНТ**

 Кроме того, в конце каждого Z- отчета печатается предупреждение о количестве оставшихся в ФП закрытий смен.

Кроме фискального признака все платежные документы содержат информацию о внесении данных в ЭКЛЗ, а именно, завершаются строкой, содержащей регистрационный номер ЭКЛЗ и КПК документа.

ЭКЛЗ № NNNNNNNNNN № nnnnnnnn # kkkkkk

где NNNNNNNNNN – регистрационный номер ЭКЛЗ, nnnnnnnn – номер криптографического проверочного кода (далее КПК), а kkkkkk – значение КПК.

<span id="page-6-0"></span>Это сообщение информирует о том, что машина работает с активизированной ЭКЛЗ. По номеру КПК любой документ может быть найден в ЭКЛЗ и распечатан.

# **3. Состав и технические данные**

В состав ККМ входят следующие блоки: системная плата (СП), фискальная память (ФП), электронная контрольная лента защищенная (ЭКЛЗ), печатающее устройство (ПУ, принтер), блок питания (БП), денежный ящик (ДЯ), расположенные в едином корпусе. Подключение ККМ к компьютеру производится через USB порт. Подключение периферийных устройств (весов и сканера штрихкодов) производится через два последовательных интерфейсных порта RS-232С.

Подключение к сети ~220V(50/60 Hz) производится с помощью сетевого шнура. ККМ не имеет выключателя питания.

Технические данные ККМ приведены в Паспорте МСС 021.000.00ПС.

# **4. Маркирование и опломбирование**

4.1. ККМ маркируется по документации производителя. ККМ имеет следующие маркировки:

- маркировку производителя ККМ
- идентификационный знак поставщика ККТ
- СВК «Государственный реестр» и «Сервисное обслуживание».

Состав маркировки и ее место расположения описаны в Паспорте ККМ.

4.2. Корпус ККМ обеспечивает возможность опломбирования ККМ как в условиях предприятия-производителя, так и в процессе эксплуатации - организацией, обслуживающей и ремонтирующей ККМ. Порядок опломбирования и место расположения марок-пломб ККМ описаны в соответствующем разделе Паспорта ККМ.

# **5. Тара и упаковка**

ККМ упаковывается по документации предприятия-производителя.

# **6. Комплектность ККМ**

В упаковочной коробке находятся:

- 1. Контрольно-кассовая машина «АЛЬФА-400К» с ЭКЛЗ и денежным ящиком
- 2. Комплект ключей к ККМ (ключ РЕГ, ключ Z, ключ ПРГ по 2 шт.) и денежному ящику (2 шт.)
- 3. Рулон кассовой ленты 57мм (1 шт.)
- 4. Паспорт МСС 021.000.00ПС
- 5. Учетный талон МСС 021.000.00УТ
- 6. Руководство по эксплуатации и программированию МСС 021.000.00РЭ
- 7. Руководство налогового инспектора МСС 021.000.00РН
- 8. Паспорт ЭКЛЗ еФ3.058.006 ПС

# **7. Меры предосторожности**

К работе с ККМ должны допускаться квалифицированные операторы (кассиры), прошедшие подготовку для работы на данной модели ККМ и <span id="page-7-0"></span>инструктаж по технике безопасности.

Техническое обслуживание и ремонт ККМ должны проводить специалисты, имеющие удостоверение на право обслуживания данной модели ККМ, выданное поставщиком ККМ.

Убедитесь, что напряжение в сети соответствует напряжению питания аппарата, указанному на его шильдике.

Аппарат разрешается включать только в Евророзетку, имеющую заземляющий контакт. Наличие заземления обязательно!

Не рекомендуется включать в ту же розетку и подключать к той же линии мощные потребители, создающие значительные помехи, например, электрочайники, обогреватели, сварочные аппараты и холодильники.

*ВНИМАНИЕ! не разрешается подключать ККМ к сети электропитания до проведения специалистом обслуживающей организации пуско-наладочных работ!*

Перед первым включением аппарата обратитесь в Центр технического обслуживания (ЦТО), который имеет договор с поставщиком ККМ «АЛЬФА-400К». В ЦТО проведут работы по вводу ККМ в эксплуатацию и подскажут, как провести его регистрацию в налоговой инспекции. Перечень ЦТО приведен в Паспорте ККМ. Его можно уточнить у поставщика.

#### **8. Подготовка ККМ к эксплуатации**

Подготовка ККМ к эксплуатации включает ввод ККМ в эксплуатацию и регистрацию ККМ в налоговом органе.

Ввод ККМ в эксплуатацию проводит специалист ЦТО, аккредитованного поставщиком ККМ. Ввод в эксплуатацию включает следующие работы:

- пуско-наладочные;
- проверку ККМ на ее соответствие образцу, представленному в Федеральное агентство по промышленности при внесении сведений о модели ККТ в Государственный реестр ККТ;
- опломбирование ККМ маркой-пломбой ЦТО установленного образца;
- оформление акта ввода ККМ в эксплуатацию.

#### **8.1. Указания по проведению пуско-наладочных работ**

К потребителю ККМ поступает принятой ОТК производителя и упакованной согласно требованиям действующей технической документации.

После доставки ККМ к потребителю должна быть произведена приемка изделия от транспортной организации, доставившей его. Если при приемке будет обнаружено повреждение упаковочного ящика, то составляется акт или делается отметка в товарно-транспортной накладной.

После распаковки ККМ проверить комплектность согласно Паспорту ККМ.

Претензии на некомплектность вложения в упаковку или механические повреждения ККМ рассматриваются поставщиком только при отсутствии

повреждений упаковочных коробок.

Подключение ККМ к электропитанию потребителем до выполнения пусконаладочных работ не разрешается. Поставщик не принимает претензии на неработоспособность ККМ до проведения пуско-наладочных работ.

Пуско-наладочные работы включают в себя осмотр ККМ и проверку функционирования ККМ по тестам согласно Инструкции по сервисному обслуживанию и ремонту ККМ.

Если при проведении пуско-наладочных работ произошел отказ, то его необходимо устранить и повторить проверку функционирования.

Если отказы повторялись, но общее количество их не превысило трех и ККМ функционирует нормально, то ККМ считается принятой и выполняются действия, указанные в п. 8.2, в противном случае ККМ бракуется. Паспорт с заполненными и подписанными актами совместно с признанной непригодной к эксплуатации ККМ отправляются в адрес поставщика.

Поставщик в течение одного месяца обязан произвести замену признанную непригодной ККМ на новое изделие и поставить его потребителю.

#### **8.2. Указания по проверке исправности ККМ**

Провести проверку ККМ на ее соответствие образцу, представленному в Федеральное агентство по промышленности при внесении сведений о модели ККТ в Государственный реестр, руководствуясь Методикой проверки исправности ККМ (Приложение 6).

Если во время проверки не было выявлено несоответствий, то ККМ считается прошедшей проверку и опломбируется маркой-пломбой установленного образца в соответствии с указаниями Паспорта ККМ МСС 021.000.00ПС. Оформляется акт ввода в эксплуатацию согласно Приложению 1 Паспорта ККМ. ККМ считается введенной в эксплуатацию. До регистрации ККМ в налоговой инспекции на ней можно проводить обучение персонала – ККМ находится в учебном режиме. Отрывной контрольный талон акта ввода ККМ в эксплуатацию высылается в адрес предприятия-производителя.

Если в процессе проведения проверки ККМ было установлено ее несоответствие образцу, представленному в Федеральное агентство по промышленности при внесении сведений о модели ККТ в Государственный реестр, то ЦТО решает с поставщиком вопрос о возможности приведения ККМ в соответствие. После устранения несоответствия ЦТО повторяет проверку в соответствии с п.7.10.

При вводе ККМ в эксплуатацию заполняется "Акт ввода в эксплуатацию" (Приложение 1 Паспорта) и "Отрывной контрольный талон" (Приложение 2 Паспорта). Это необходимо сделать для начала действия гарантийного периода обслуживания ККМ. Сведения о вводе в эксплуатацию вносятся также в Учетный талон.

После ввода в эксплуатацию ККМ должна быть поставлена на учет в налоговом органе.

#### **8.3. Указания по регистрации ККМ в налоговом органе**

Для регистрации ККМ в налоговом органе пользователь представляет в

<span id="page-9-0"></span>налоговый орган (по месту нахождения - для юридического лица или по месту жительства - для физического лица) заявление о регистрации контрольнокассовой техники по форме, утверждаемой федеральным органом исполнительной власти, уполномоченным осуществлять контроль и надзор за соблюдением порядка и условий регистрации и применения контрольно-кассовой техники.

К заявлению прилагаются Паспорт ККМ, подлежащей регистрации, и договор о ее технической поддержке, заключенный пользователем и поставщиком (центром технического обслуживания).

Налоговый орган не позднее 5 рабочих дней с даты предоставления заявления и необходимых документов регистрирует ККМ путем внесения сведений о ней в книгу учета контрольно-кассовой техники.

Налоговый орган одновременно с регистрацией контрольно-кассовой техники выдает пользователю карточку регистрации контрольно-кассовой техники, а также возвращает документы, прилагавшиеся к заявлению.

При смене пользователя ККМ должна быть перерегистрирована. Перерегистрация и снятие ККМ с регистрации осуществляются по заявлению пользователя в течение 5 рабочих дней с даты предоставления заявления в налоговый орган, в котором ККМ зарегистрирована. К заявлению прилагаются Паспорт ККМ и карточка регистрации.

О регистрации, перерегистрации и снятии с регистрации контрольно-кассовой техники обслуживающей организацией делается отметка в Паспорте (Приложение 8), которая заверяется печатью налогового органа. Сведения о регистрации, перерегистрации и снятии с регистрации вносятся также в Учетный талон.

**Запрещается эксплуатировать ККМ до ввода ее в эксплуатацию и регистрации в налоговом органе.** 

# **9. Указания по эксплуатации ККМ, техобслуживанию и выводу ККМ из эксплуатации.**

К работе на ККМ допускаются кассиры, прошедшие обучение по специальной программе. Обучение проводят специалисты ЦТО, аттестованные поставщиком ККМ.

Эксплуатация ККМ должна производиться в соответствии с настоящим Руководством по эксплуатации и программированию. ККМ следует эксплуатировать при температуре воздуха от +5Сº до +45°С, относительной влажности воздуха не более 80%. Содержание в воздухе пыли, масла и агрессивных примесей не должно превышать норм, установленных для производственных помещений.

Если ККМ находилась в условиях более низких температур, рекомендуется не включать ККМ в течение не менее 2-х часов. Не рекомендуется использовать ККМ там, где возможны резкие изменения температуры.

ККМ рекомендуется устанавливать на ровной плоской поверхности. Следует оберегать аппарат от пыли, брызг жидкости и вибраций, не допускать возникновения опасности попадания жидкости внутрь корпуса. Не протирать

аппарат растворителями. Растворители могут вызвать повреждение корпуса или других пластмассовых частей аппарата. Протирать аппарат можно только мягкой влажной, хорошо отжатой тряпкой или специальной салфеткой, предназначенной для чистки компьютеров.

Клавиши на клавиатуре аппарата срабатывают от легкого прикосновения. Не следует прилагать к ним чрезмерных усилий, ударять по ним. Нельзя работать с ККМ мокрыми руками.

**Запрещается** оставлять включенную ККМ без присмотра.

**Запрещается** работа при снятом кожухе.

При работе с ККМ необходимо принимать меры, исключающие удары и падение ККМ.

**Запрещается** производить подключение (отключение) устройств и блоков к разъемам ККМ при включенном электропитании машины.

**Запрещается** эксплуатировать ККМ при наличии хотя бы одного из ниже перечисленных условий:

- при неисправном состоянии ККМ;

- при отсутствии или нарушении пломбы ЦТО установленного образца (см. Приложение 7 Паспорта ККМ);

- при отсутствии СВК «Сервисное обслуживание» и/или голограммы «Государственный реестр»;

- при отсутствии или нарушении идентификационного знака ККМ (см. раздел 5 Паспорта ККМ).

По окончании работы с ККМ поставьте механический ключ ККМ в положение блокировки доступа к клавиатуре (БЛК). Не прилагайте чрезмерных усилий при вращении ключа. Если аппарат не будет эксплуатироваться длительное время, выньте вилку питающего кабеля из розетки. Помните, что в аппарате имеются части, на которые при включенной в сеть вилке подается напряжение.

Не пытайтесь самостоятельно отремонтировать аппарат. Не вставляйте в печатающее устройство каких-либо предметов – ножей, ножниц, скрепок и т.п. Это может привести к серьезному повреждению аппарата.

В ККМ предусмотрен технологический режим для выведения ККМ из состояния блокировок в результате недопустимых действий со стороны пользователя, для восстановления работоспособности ККМ в случае аварии, а также и для проведения тестирования ККМ без изменения настроек пользователя. Вход в этот режим получает только специалист ЦТО. Технологический режим возможен только при установке перемычки на системной плате ККМ.

При окончании эксплуатации ККМ центром технического обслуживания заполняется акт о выводе ККМ из эксплуатации. Центр технического обслуживания, осуществляющий техническую поддержку данной ККМ, обязан произвести разборку и утилизацию контрольно-кассовой машины после ее вывода из эксплуатации в соответствии с действующим порядком.

мно слависимое $_{11}$ Документация, связанная с выводом из эксплуатации контрольно-кассовой техники, а также использованные контрольные ленты, накопители фискальной памяти и программно-аппаратные средства, обеспечивающие некорректируемую регистрацию и энергонезависимое долговременное хранение информации

(ФП и ЭКЛЗ), должны храниться пользователем в течение не менее 5 лет с даты окончания их использования, после чего утилизироваться в соответствии с действующим порядком.

Все сведения о техобслуживании, ремонте, замене блоков и узлов, установке средств визуального контроля, опломбировании ККМ в процессе эксплуатации, а также о выводе ККМ из эксплуатации вносятся обслуживающей организацией в Паспорт и Учетный талон.

Ниже приводится перечень работ по техническому обслуживанию ККМ и их рекомендуемая периодичность.

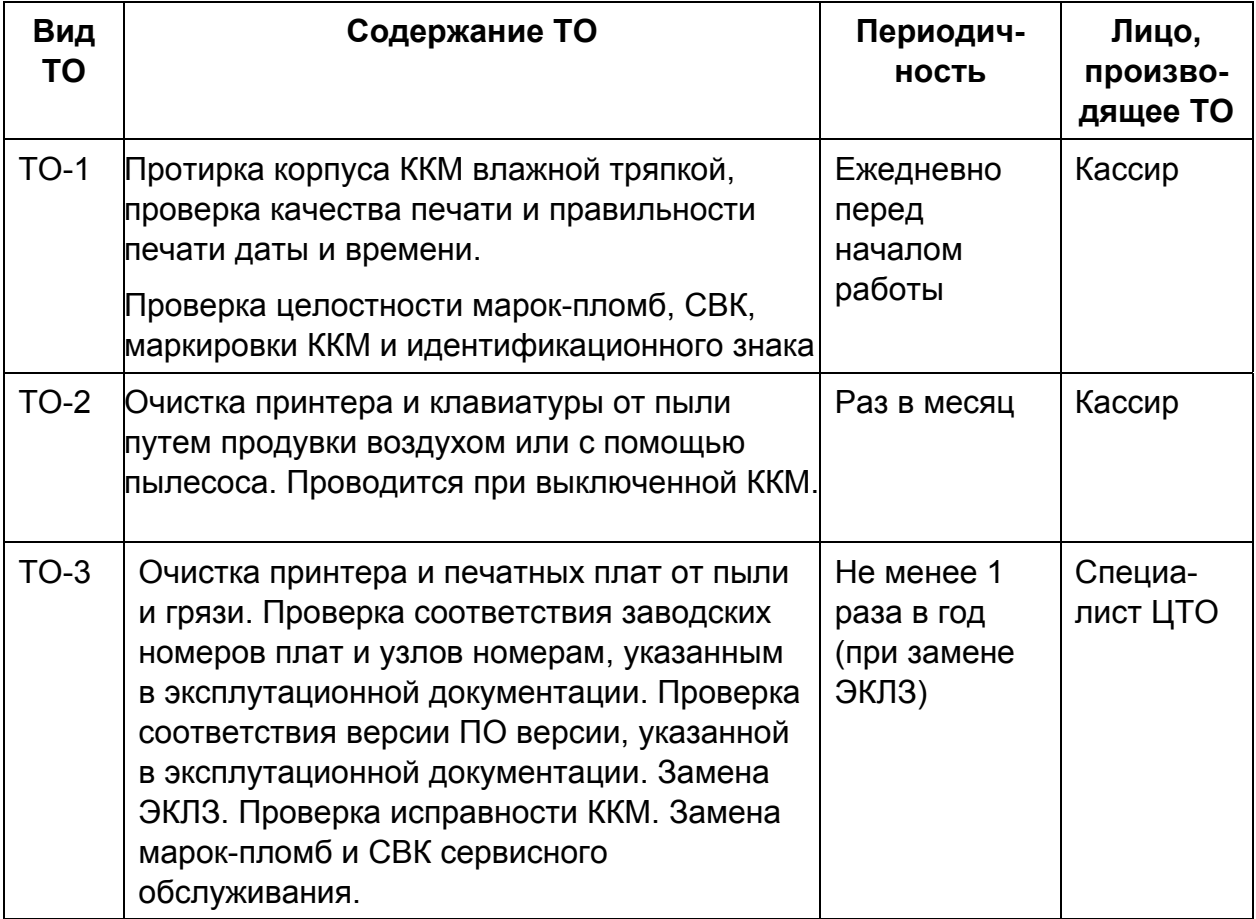

# <span id="page-12-0"></span>**10. Внешний вид и обозначение узлов ККМ**

- 1. Печатающее устройство 2. Чековая лента для вывода на
- печать платежных документов, отчетов, электронного журнала
- 3. Индикатор кассира
- 4. Индикатор покупателя
- 5. Панель для подключения периферийных устройств (опция)
- 6. Замок переключателя режимов
- 7. Клавиатура
- 8. Денежный ящик
- 9. Ключ денежного ящика
- 10. Гребенка ручного обреза чековой ленты.

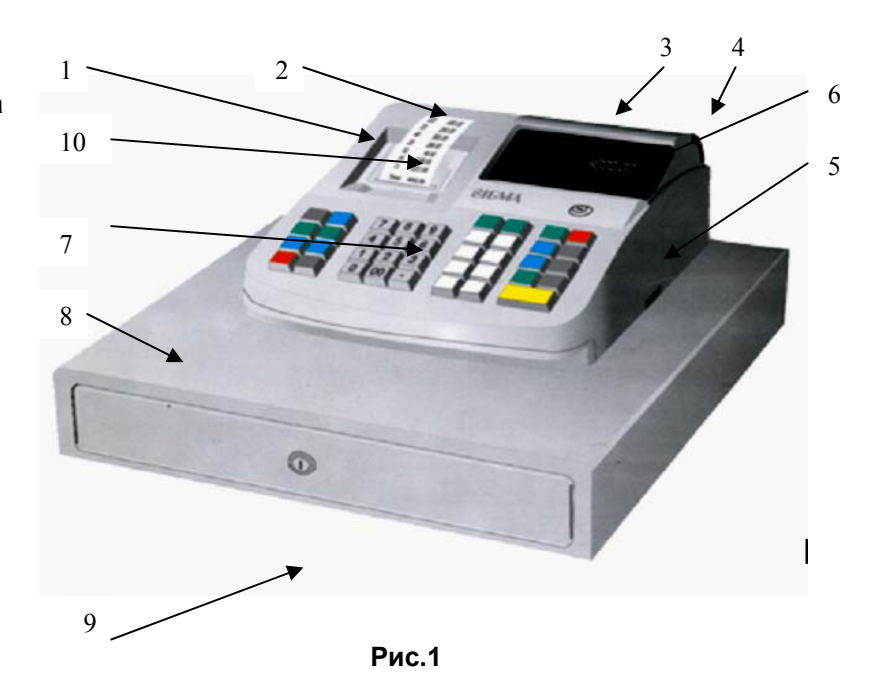

#### **10.1. Индикаторы**

На индикаторы выводятся данные следующих типов: числовая информация, условные символы и сообщения о состоянии аппарата в виде подсвечивающихся надписей.

#### *Отображение чисел на индикаторах*

На индикаторе отображаются цифровые данные - сумма, количество, код товара, код ошибки и т.п. При отсутствии каких-либо незавершенных операций на индикаторе отображается попеременно текущие время и дата. Отображение времени включается через 30 секунд после завершения любой операции. При использовании сканера на индикаторе появляются последние 9 цифр кода товара. В левой части индикатора при наличии свободного места отображается номер отдела, в который пробивается товар, или количество повторов продажи продаваемого товара.

#### *Маркеры сообщений о режимах ККМ и выполняемых операциях*

Надписи, подсвечиваемые в верхней части индикатора, представлены ниже:

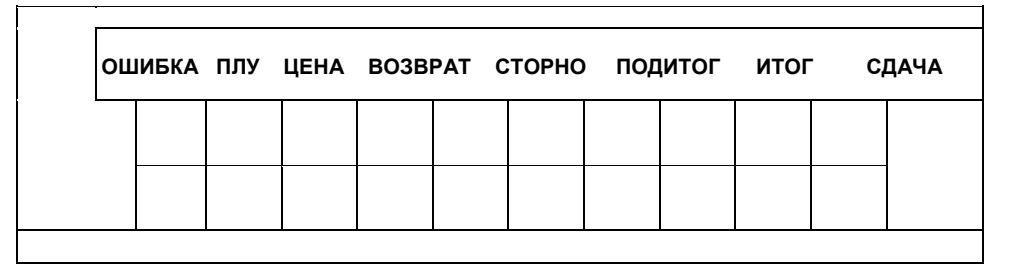

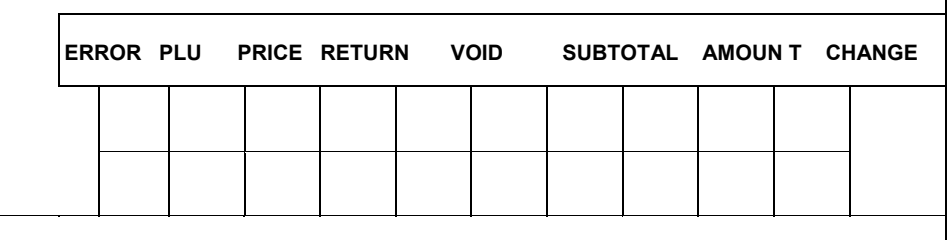

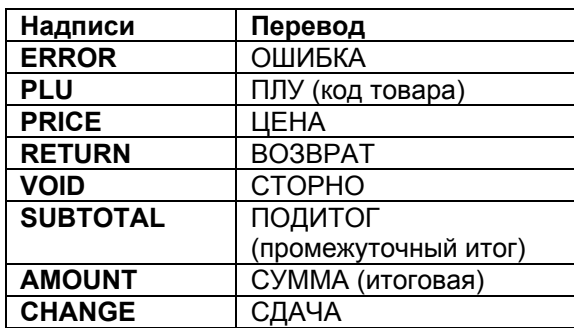

#### *Индикатор кассира*

Этот индикатор используется для отображения информации о ходе операций, о денежных суммах, количестве товара и о состоянии кассового аппарата. Запрос пароля отображается в виде 6-ти черточек - - - - - -. Сами пароли при вводе не отображаются, а черточка просто замещается символом **о.**

#### *Индикатор покупателя*

Этот индикатор используется для предоставления покупателю (клиенту) информации о денежных суммах, итогах и сумме сдачи**.**

# <span id="page-14-0"></span>**10.2. Клавиатура**

Клавиатура обеспечивает ввод данных, необходимых для работы кассового аппарата. Ниже приводится стандартное расположение клавиш.

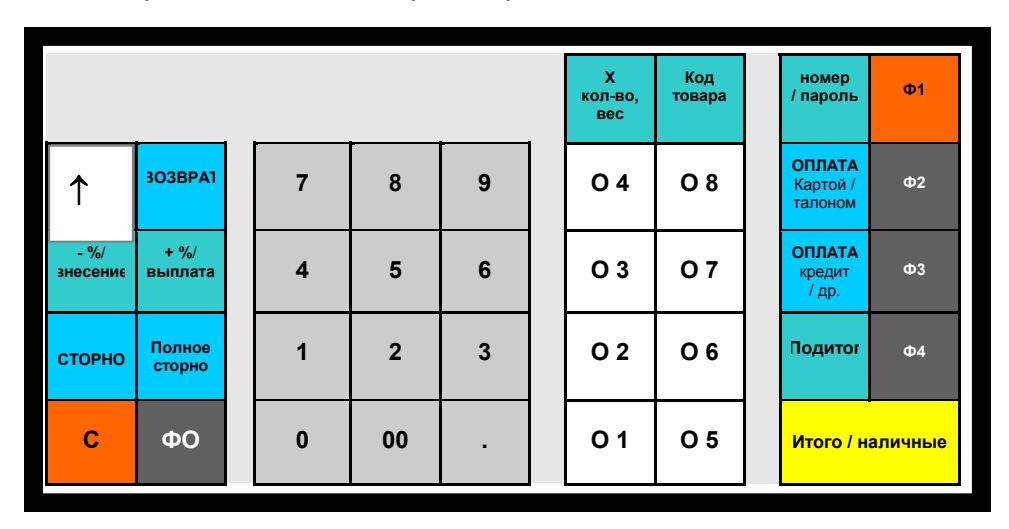

#### **Рис. 2**

В аппарате предусмотрена возможность перепрограммирования назначения большинства клавиш. Процедуры перепрограммирования и возможные функции описаны в разделе «Программирование». Перепрограммирование клавиатуры доступно только по паролю ЦТО, поэтому рекомендуем Вам обратиться к представителю Центра технического обслуживания в том случае, если стандартное расположение клавиш или функциональность клавиатуры вас не устраивает.

Часть клавиш клавиатуры не перепрограммируются, их расположение и функции нельзя изменить. Это так называемые фиксированные клавиши. К их числу относятся цифровые клавиш (1-9), клавиши [0], «два нуля» **[00]** и «точка» **[.]**, клавиша «сброс» **[C]**, клавиша протяжки ленты **[**↑**]**,

На кассе, выпущенной заводом, по умолчанию запрограммирована приведенная на рисунке 2 раскладка клавиатуры для торговли. Здесь и далее термин «по умолчанию» применяется для обозначения функций аппарата, установленных при выпуске его с завода. В это состояние аппарат может быть приведен выполнением операции «технологический сброс», выполняемой только представителем ЦТО.

#### *Способы набора чисел*

Программируются два способа набора сумм – в рублях или в копейках.

По умолчанию все суммы набираются в рублях. В этом случае первая нажатая цифра появляется на табло в разряде единиц рублей, вторая – сдвигает первую в разряд десятков рублей, занимая ее место в разряде единиц рублей и так далее. Для ввода копеек необходимо нажать точку и набрать копейки в естественном

порядке – 2 знака. Если набрать после точки 3 цифры, а затем нажать клавишу, подразумевающую, что были набраны деньги, например, клавишу с номером отдела, прозвучит звуковой сигнал и появится сообщение об ошибке.

Второй вариант набора денежных сумм (опция) – набор в копейках. Его удобно использовать при частом вводе цен, включающих копейки – при этом не требуется нажимать клавишу «точка».

При вводе количества после точки можно ввести три цифры.

# *Описание стандартных клавиш*

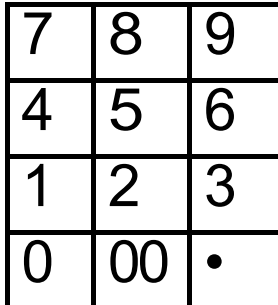

Это цифровая клавиатура. Служит для набора любой числовой информации. Она аналогична клавиатуре стандартного калькулятора. Клавиша «два нуля» **[00]** используется для ускорения набора цифр, содержащих большое количество нулей.

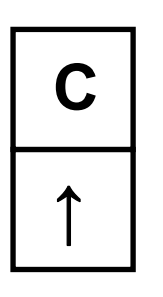

Клавиша «Сброс» [C] используется для сброса неправильно набранного числа и для сброса состояния ошибки ККМ. Другие случаи использования этой клавиши будут описаны ниже.

Клавиша «Протяжка бумаги». Её назначение понятно из названия.

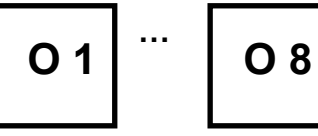

**…** Клавиши отделов. При их нажатии товар регистрируется в один из первых восьми отделов ККМ. Способы регистрации товаров в другие отделы будут описаны ниже.

$$
\boxed{\Phi\ O} \cdots \boxed{\Phi\ 4}
$$

 **…** Функциональные клавиши.

 **…** По умолчанию выполняют следующие функции:

**ФО –** клавиша для ввода номера отдела с цифровой клавиатуры.

- **Ф1**  переключение типа документа Покупка/Продажа
- **Ф2**  клавиша для ввода декларации.
- **Ф3**  корректировка даты/времени
- **Ф4**  переключение типа документа «Чек предприятию (с расшифровкой налогов)» / «Чек физическому лицу».

**ВОЗВРАТ**

Клавиша используется для оформления чека возврата покупателем приобретенного товара.

**СТОРНО**

Клавиша «Сторно» используется для отмены ошибочно выполненных операций до завершения чека.

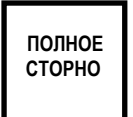

Клавиша «Полное сторно» используется для отмены ошибочно оформленных документов в том случае, если они были завершены (полностью распечатаны). Она так же используется для отмены всех операций незавершенного чека.

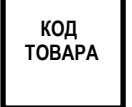

Клавиша «Код товара» предназначена для оформления продажи товаров, информация о которых, включая цену, заранее запрограммирована в ККМ.

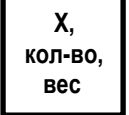

Клавиша «Количество» предназначена для указания количества товара, как штучного, так и весового, при его продаже Нажатие клавиши означает считывание количества, введенного с клавиатуры, или веса с весов. Знак Х означает арифметический знак «умножить». Используется в самом начале операции продажи товара.

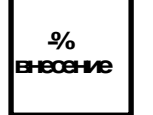

**+%** 

**/др.**

Эти клавиши используются для оформления скидок и наценок, а также для проведения операций «Внесение» и «Выплата». **выплата**

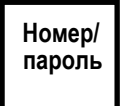

Эта клавиша используется для подтверждения введенного пароля доступа к тому или иному режиму. Кроме того, с ее помощью можно напечатать на оформляемом документе необходимую цифровую информацию, не являющуюся денежной.

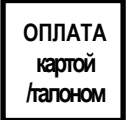

**ОПЛАТА кредит** Клавиши видов оплаты позволяют оформить оплату товара другими средствами платежа, кроме наличной.

**ПОДИТОГ**

Вспомогательная клавиша, позволяющая подсчитать сумму по уже оформленной части чека. Её следует обязательно использовать для оформления скидки на чек до ввода этой скидки.

#### **Итого / наличные**

Клавиша, нажатие которой завершает операцию. В режиме оформления чека означает оплату товара наличными и печать чека, но может быть перепрограммирована при необходимости на другой тип оплаты.

### <span id="page-17-0"></span>**10.3. Принтер**

В качестве печатающего устройства в ККМ используется термопринтер, который не имеет встроенного датчика наличия бумаги. Нужно следить за тем, чтобы лента была всегда заправлена в печатающий механизм. В аппарате имеется датчик близости конца чековой ленты, который установлен в левой части подающего лотка. Он постоянно контактирует с рулоном чековой ленты и при его уменьшении до критических размеров (остаток менее 1м) аппарат блокируется.

С целью сокращения размеров чека и уменьшения расхода бумаги в аппарате предусмотрена возможность сжимать текст по вертикали за счет уменьшения межстрочных интервалов путем изменения значения системной опции «Межстрочный интервал».

#### *Шрифты, картинки и специальные печатные символы*

В ККМ «АЛЬФА-400К» не предусмотрена печать графических картинок, кроме фискального признака Ф в конце каждого фискального документа в фискальном режиме.

Перед числом, означающим денежную сумму, печатается специальный символ #.

В чеках продажи с расшифровкой по налогам справа от суммы, представляющей собой стоимость проданного товара, печатается, символ . НЛГ

Цифры справа от символа (одна или две) означают налоговые группы для данного товара. Если налоговых групп более двух, остальные группы рядом с суммой не указываются, но расчет по ним производится.

#### *Отрыв чека*

Принтер не имеет устройства автоматического отреза чека, что повышает надежность аппарата. Для отрыва чека или другого отпечатанного документа его необходимо потянуть на себя в горизонтальной плоскости по диагонали.

#### *Крышка принтера*

Печатающее устройство (принтер) закрыт крышкой. Она должна открываться только для замены чековой ленты и очистки принтера от пыли.

# <span id="page-18-0"></span>**10.4. Денежный ящик**

Денежный ящик используется для хранения наличных денежных средств. Он автоматически открывается при завершении операции. При завершении работы на аппарате после закрытия магазина денежный ящик должен быть открыт и слегка выдвинут. Это предохранит кассовый аппарат от повреждения злоумышленниками.

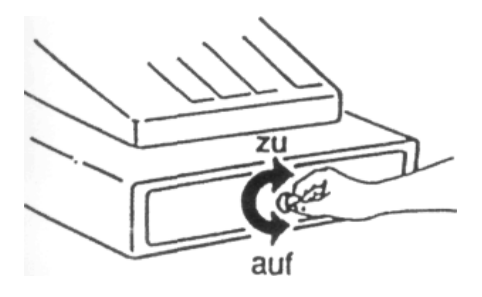

Замок денежного ящика имеет 2 положения - «открыто» и «закрыто». Кроме того, внутри ящика установлен специальный механизм, который автоматически открывает ящик после завершения печати кассового документа. В закрытом положении механического замка даже после завершения печати документа денежный ящик не откроется.

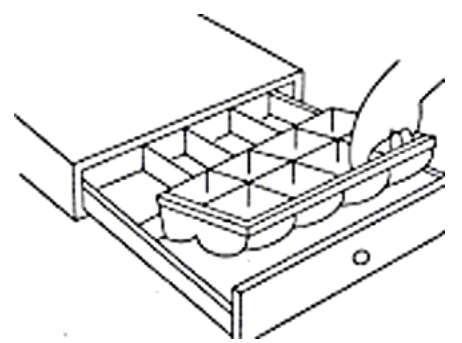

Внутри денежного ящика установлена кассета с отсеками для мелочи и бумажных денег. Эта кассета может выниматься из денежного ящика для очистки и дезинфекции, кроме того, ее можно убрать в сейф после окончания работы на ККМ. Мы настоятельно рекомендуем после завершения работы оставлять денежный ящик открытым и слегка выдвинутым.

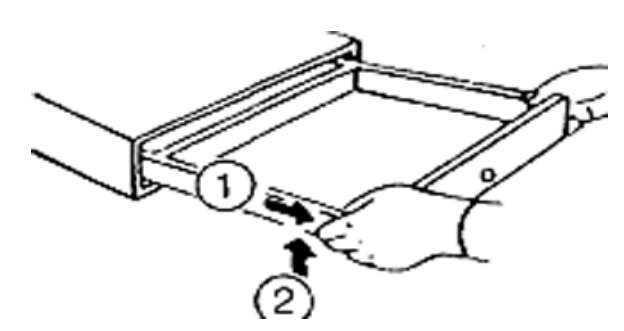

После извлечения кассеты можно извлечь и подвижную часть денежного ящика. Для этого необходимо вытянуть подвижную часть до упора и приподнять передний конец подвижной части в направлении стрелки «2»

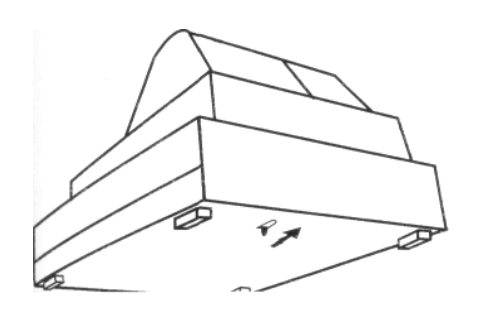

При отсутствии электропитания не запертый на механический замок денежный ящик можно открыть, нажав выступающий штырек или кнопку на дне ящика в направлении стрелки

### <span id="page-19-0"></span>**10.5. Замок, ключи и пароли**

Замком с помощью ключей устанавливаются требуемые режимы работы кассового аппарата. Он имеет шесть положений. Описание режимов работы аппарата приведено ниже

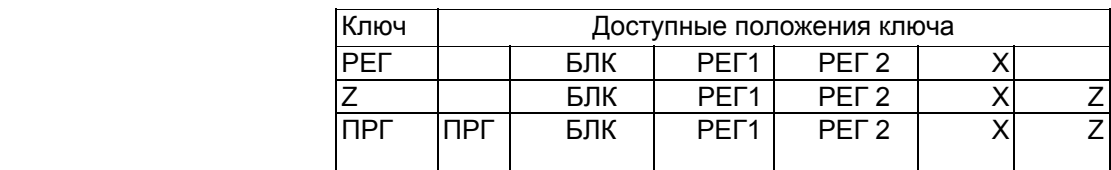

Для латинского варианта обозначения режимов

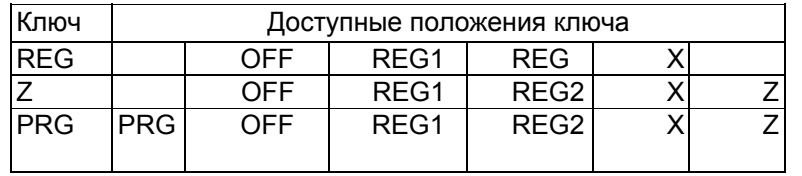

С аппаратом поставляется 3 типа ключей:

**РЕГ(REG)** – ключ кассира. С его помощью кассир может включить аппарат и осуществлять денежные расчеты. Замок аппарата с помощью этого ключа можно поставить в положения БЛК (OFF) (блокировка клавиатуры и дисплея), РЕГ1(REG1) (регистрация 1), РЕГ2(REG2) (регистрация 2) и Х (снятие отчетов без гашения). Все основные операции с аппаратом кассир осуществляет в положении ключа РЕГ1. В ККМ «АЛЬФА-400К» режим РЕГ2 - полная копия режима РЕГ1.

**Z** – ключ менеджера. Он используется менеджером, владельцем аппарата или лицом, уполномоченным для получения данных о работе аппарата и проведения операций, которые в соответствии с установленными опциями разрешено делать только этим лицам. Этот ключ может быть установлен в следующие положения – БЛК(OFF), РЕГ1(REG1), РЕГ2(REG2), Х и Z. Положения Х и Z предназначены для снятия отчетов без гашения и с гашением соответственно.

**ПРГ(PRG)** – ключ программирования. Этот ключ предназначен для изменения программы аппарата и выполнения некоторых специальных сервисных операций. Его можно установить в положения БЛК(OFF), РЕГ1(REG1), РЕГ2(REG2), X, Z и ПРГ(PRG). Положение ПРГ(PRG) предназначено для программирования аппарата и выполнения сервисных операций специалистами обслуживающей организации.

# *Пароли*

Кроме ключей, необходимых для доступа к режимам работы ККМ, вход в любой из режимов защищен паролем. Пароль представляет собой комбинацию цифр (от одной до шести цифр включительно), которая устанавливается при программировании и сообщается владельцем аппарата лицу, ответственному за <span id="page-20-0"></span>выполнение той или иной операции. В новом аппарате по умолчанию установлены пароли, соответствующие номерам операторов.

Предусмотрено 10 пользователей с индивидуальными паролями и индивидуальными правами доступа. В режиме ПРГ (PRG) можно установить и пароли, и права доступа каждого пользователя.

Для каждого пользователя устанавливаются права доступа к каждому из основных режимов (X, Z, РЕГ2, РЕГ1, ПРГ) отдельно. Кроме прав доступа к режимам устанавливаются права доступа для проведения определенных операций с товарами («Авторизация», см. разделы «Отделы» и «Кодирование товаров»).

Кроме паролей пользователей есть специальные пароли: пароль ЦТО для доступа к некоторым подрежимам программирования (подрежимы 11-14) и пароль доступа к режиму работы с ЭКЛЗ и фискальной памятью. Доступ к фискальной памяти защищен дополнительным паролем (пароль налогового инспектора), сведения о котором приведены в Руководстве налогового инспектора МСС 021.000.00 РН.

#### **10.6. Разъемы для подключения внешних устройств**

Кассовый аппарат имеет 3 разъема для подключения внешних устройств. Применяемые интерфейсы соответствуют наиболее широко распространенным компьютерным портам COM и USB. К этим разъемам можно подключить компьютер (USB), сканер для считывания штрих-кодов (COM) и весы (COM).

Параметры COM-портов могут быть настроены ЦТО. Заводские установки COMпортов следующие:

COM1- сканер с самостоятельным питанием, скорость 9600 бит/сек, без проверки бита четности (8 бит данных),

COM2- весы с самостоятельным питанием (протокол МЕРА), скорость 4800 бит/сек, проверка на четность (8 бит данных).

В кассе также предусмотрена возможность подачи питания +5В на COM-порт установкой перемычки на системной плате ККМ. Это дает возможность подключать сканеры штрих-кодов без самостоятельного питания. Для установки перемычки, а также для любого перепрограммирования COM-портов (выбор скорости порта и вида подключаемого устройства), необходимо обратится к специалисту ЦТО.

Порт USB предназначен для работы только с компьютером. Для работы ККМ в составе компьютерно-кассовой системы на компьютер должен быть установлен специальный драйвер. В комплект поставки ККМ дополнительно по заказу может быть включен компакт-диск с драйвером и его описанием, а также программа-тестер для демонстрации возможности драйвера по обмену информацией между компьютером и ККМ.

# <span id="page-21-0"></span>**11. Подготовка ККМ к работе**

Убедившись, что напряжение в электрической сети соответствует указанному на шильдике, вставьте вилку сетевого шнура ККМ в Евророзетку.

На индикаторе кассира появится сообщение Н - - - - - - . Это приглашение к входу в режим доступа к фискальной памяти и ЭКЛЗ. Для отказа от входа в данный режим достаточно нажать любую клавишу, предварительно заправив чековую ленту в принтер ККМ. Процедура входа в режим доступа к фискальной памяти и ЭКЛЗ описана в руководстве налогового инспектора МСС 021.000.00 РН.

Откройте съемную крышку отсека принтера и убедитесь, что чековая лента заправлена в принтер. Зарядка ленты подробно описана ниже, в разделе «Установка чековой ленты». Вставьте ключ с обозначением «РЕГ» (REG) в замок аппарата. Если ключ уже стоит в положении «РЕГ1» (REG1), нажмите клавишу **[С]**. Если ключ стоит в другом положении, поверните его в положение «РЕГ1»(REG1). На индикаторе кассира появится сообщение ПАР - - - - - -. На принтере распечатается чек «Автотестирование». Аппарат готов к работе.

Простейшие приемы работы с аппаратом описаны в разделе «Быстрый старт».

Здесь и далее текст в квадратных скобках обозначает клавишу, на которой этот текст написан, текст в фигурных скобках – число, набираемое на цифровой клавиатуре. В нижеследующем тексте при описании действий с аппаратом употребляются термины, являющиеся общепринятыми для торговли, такие как «кассир», «покупатель» и т.п.

**ВНИМАНИЕ!** Сообщение Н - - - - - - - на индикаторе появляется только при включении аппарата после отключения вилки от сети или после пропадания напряжения в сети. Если питание от аппарата не отключалось, он будет готов к работе сразу после поворота ключа в положение РЕГ1(REG1).

В случае необходимости, перед началом работы на кассовом аппарате попросите представителя ЦТО изменить запрограммированные опции ККМ. При выпуске с завода аппарат запрограммирован на наиболее часто встречающиеся случаи его применения.

Варианты программирования всех параметров аппарата описаны в разделе «Программирование».

# **11.1. Начало работы в режиме регистрации продаж**

После включения вилки ККМ в сеть, нажатия клавиши **[С]** и/или поворота ключа в положение РЕГ1 аппарат перейдет в ожидание ввода пароля кассира. На индикаторе – ПАР. Введите пароль того кассира, который будет работать на кассе, и нажмите клавишу **[Номер/пароль].** Если введенный пароль соответствует паролю одного из допущенных к работе на кассе кассиров, надпись ПАР погаснет, и на индикаторе появится приглашение к вводу - 0.00. Если пароль не соответствует ни одному из заданных при программировании кассы паролю, на индикатор будет <span id="page-22-0"></span>выведено сообщение об ошибке, сопровождаемое кратковременным звуковым сигналом. Индикацию ошибки необходимо сбросить нажатием **[C]**. На индикаторе вновь появится приглашение к вводу пароля.

При выпуске с завода пароль кассира №1 равен 1. Нужно иметь в виду, что 000001 это другой пароль, в случае программирования такого пароля ввод всех нулей обязателен. Рекомендуем первую цифру пароля делать совпадающей с номером кассира.

Если аппарат не отключался от сети электропитания, сразу после поворота ключа на индикаторе появится приглашение к вводу пароля кассира.

В случае, если аппарат запрограммирован на работу без паролей кассира, на индикаторе появится приглашение к вводу «0.00» без ввода пароля кассира.

# **11.2. Проверка времени и даты**

Если в режиме кассира (РЕГ1) на аппарате не совершается никаких действий в течении 30 секунд, на индикаторе начинают попеременно появляться текущее время и дата. Индикация даты и времени прекращается в момент нажатия любой клавиши на клавиатуре кассового аппарата, например, **[С]**.

Действующими нормативными документами допускается отклонение времени ККМ от точного времени не более, чем на 5 минут. При корректировке времени внутри смены его новое значение не может быть меньше, чем время последнего платежного документа. Для перевода часов назад вне зависимости от времени последнего документа нужно закрыть смену и перевести часы назад. Этот порядок перевода времени нужно использовать, в частности, при переходе на зимнее время.

Откорректировать дату и время можно не только в режиме программирования, но и с помощью клавиши **[Ф3]**. При нажатии этой клавиши на индикаторе появляется приглашение на ввод пароля на программирование:

ВР - - - - - -

После ввода пароля появляется текущая дата с возможностью ее редактирования. Следует набрать правильную дату и нажать **клавишу [Итого/ наличные]**, либо просто нажать клавишу без ввода даты, согласившись с текущим ее значением. Далее появляется текущее время, которое следует набрать полностью и нажать клавишу **[Итого/ наличные]**. Можно не менять показания времени, а просто нажать клавишу **[Итого/ наличные]**, соглашаясь с текущим значением.

Порядок корректировки времени и даты в режиме программирования ПРГ описан в главе «Порядок программирования» раздела «Программирование».

Если проводить корректировку требуется чаще, чем раз в полгода, обратитесь в обслуживающую организацию. **Если вы заметите, что индицируется неправильная дата (позднее текущей), прекратите работать на кассе, не снимайте никаких отчетов и обратитесь в обслуживающую организацию**.

**Внимание!** В соответствии с нормативными документами продолжительность одной смены, открытой в ККМ, не должна превышать 24 часа. Отсчет времени начинается от момента оформления первого документа, связанного с денежными

<span id="page-23-0"></span>расчетами. Через сутки аппарат блокируется. Снимается эта блокировка только снятием отчета Z. Если 24 часа прошло, при попытке оформить денежный документ будет выдано сообщение об ошибке. При этом перед снятием отчета можно будет произвести операции выплаты и декларации наличности.

# **11.3. Установка чековой ленты**

- 1. Поверните ключ в положение РЕГ1, снимите крышку принтера, поднимая ее вверх за выступающий край крышки печатающего устройства слева от ККМ.
- 2. Отрежьте конец чековой ленты, сделав его ровным. Следите, чтобы следы клея, которым был закреплен конец ленты, не остались на рулоне.
- 3. Возьмите рулон бумаги в левую руку, чтобы конец бумаги отходил от рулона снизу рулона.
- 4. Вставьте конец бумаги под черный вал принтерной головки, пропустив ленту под серой пластмассовой скобой

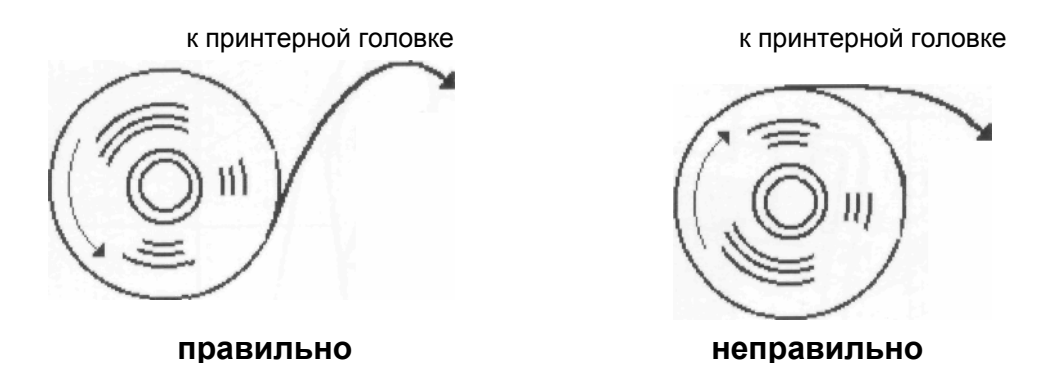

- 5. Нажимайте на клавишу протяжки ленты **[**↑**]**, пока из принтера не выйдет около 10 см бумаги.
- 6. Положите рулон в отсек для чековой ленты.
- 7. Проденьте конец бумаги в отверстие в крышке принтера и закройте ее.
- 8. Оторвите лишнюю бумагу. Для отрыва бумаги рекомендуется тянуть ее по диагонали на себя так, чтобы бумага начала отрываться с одного края, а не сразу по всей плоскости бумаги.

# **12. Быстрый старт. Очередность ежедневных операций**

Ниже описана последовательность ежедневных операций с кассовым аппаратом в торговле. При применении аппарата в других случаях последовательность операций в основном сохраняется.

# *Термины и определения*

ККТ – контрольно-кассовая техника. Кассовый аппарат, контрольно-кассовая машина – один из видов ККТ.

ОПЕРАТОР – человек, который прошел подготовку и получил удостоверение на право работы на ККТ данной модели. Непосредственно осуществляет денежные расчеты. В торговле оператора обычно называют кассиром.

АДМИНИСТРАТОР – человек, которому приказом руководителя предприятия поручено осуществлять контроль работы оператора, оформлять документы, связанные с эксплуатацией ККТ.

ОТЧЕТ Х – отчет о текущем состоянии денежных и других счетчиков кассового аппарата. Получение этого отчета не вызывает каких-либо изменений в состоянии этих счетчиков.

ОТЧЕТ Z – содержание этого отчета совпадает с соответствующим отчетом Х. После получения этого отчета обнуляются все счетчики, содержимое которых печатается в данном отчете. При этом номер следующего отчета Z увеличивается на 1.

#### *Пароли операторов*

Для того, чтобы оператор мог в течение дня отлучатся со своего рабочего места и быть уверенным, что в его отсутствие на его кассовом аппарате никто не пробьет какой-либо суммы, в машине предусмотрена защита от несанкционированного доступа.

Каждый оператор имеет свой пароль, а в ККТ учитывается, какой именно оператор или администратор оформил тот или иной документ. Покидая рабочее место, кассир поворачивает ключ в положение «Выключено» («OFF») или нажимает клавишу **[номер/пароль]**. Другой кассир, введя свой пароль, может выполнить какую-либо операцию на машине. На чеках и контрольной ленте, а также в отчетах по итогам дня отражаются результаты работы каждого оператора отдельно.

Здесь и далее в квадратных скобках указаны наименования клавиш, на которые нужно нажимать. Все цифры набираются на цифровой группе клавиш.

Для начала работы с ККМ следует руководствоваться следующей системой паролей, которая запрограммирована при производстве ККМ , т.е. действующая «по умолчанию», если ничего не менять.

После фискализации рекомендуется перепрограммировать пароли и установить нужные права доступа для каждого пользователя.

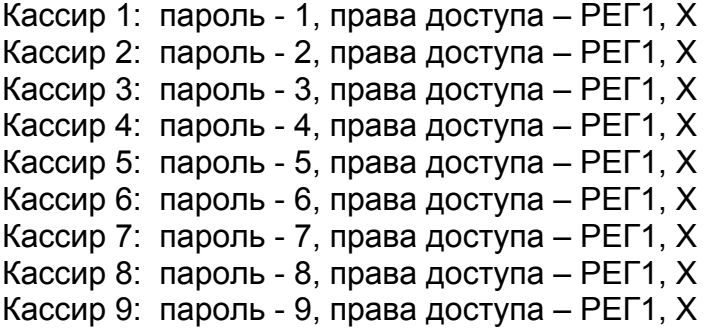

Кассир 10 (Администратор): пароль - 10, права доступа – Авторизация, РЕГ1, РЕГ2,X,Z, ПРГ (подрежимы 1-10)

ЦТО: пароль – см. Руководство по сервисному обслуживанию и ремонту, права доступа – ПРГ (подрежимы 1-14).

Доступ к информации по ЭКЛЗ: любой пользователь, имеющий право доступа к Z или к ПРГ.

# **12.1. Начало рабочего дня**

**Утро**. После включения машины нужно снять финансовый X-отчет. Для этого администратор вставляет свой ключ, переводит замок в положение Х (промежуточные отчеты), вводит свой пароль (цифры пароля и клавиша **[номер/пароль]**) и входит в меню отчетов Х (на индикаторе появляется (ОБГ 1-6).

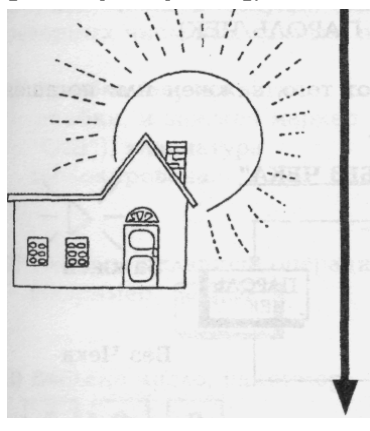

При этом цифры означают:

- 1- промежуточный финансовый отчет (X-отчет);
- 2- отчет по секциям;
- 3- отчет по кассирам;
- 4- отчет по проданным товарам (ПЛУ);
- 5- электронный журнал (копии документов за текущую смену);
- 6- накопительные итоги по закрытым сменам (с момента последней регистрации).

Для снятия финансового X-отчета необходимо нажать клавиши **[1]** и **[Итого/наличные]**. Если ваша налоговая инспекция требует фиксировать в кассовом журнале

накопительные итоги в начале и конце смены необходимо после печати отчета «1» нажать клавиши **[6]** и [**Итого/наличные**] для снятия отчета о накопительных итогах на момент начала смены. После снятия X-отчета необходимо оприходовать сумму, которая выдается оператору на сдачу. Для этого, повернув ключ в положение РЕГИСТРАЦИЯ 1 («**РЕГ1**») необходимо ввести пароль кассира **{цифры}**, нажать клавишу **[номер/пароль]**), набрать приходуемую сумму и нажать последовательно клавиши **[-% /внесение]** и **[Итого/наличные]**.

**Пример.** По умолчанию, пароль кассира №1 - 1, пароль администратора, обеспечивающий доступ к режиму Х -10. Сумма выдаваемой разменной монеты – 100 руб.

Включаем вилку аппарата в сеть.

1. Поворачиваем ключ в положение **Х** или нажимаем клавишу **[С]**, если ключ уже находился в этом положении. На индикаторе – **ПАР1**

2. Вводим пароль режима Х **[1][0][номер/пароль]** На индикаторе – **ОБГ 1-6**

3. Снимаем финансовый отчет Х **[1][Итого/наличные]**. Печатается X-отчет.

4 Снимаем отчет по накопительным итогам **[6][Итого/наличные]**. Печатается X-отчет по накопительным итогам на начало смены.

5. По завершении печати отчета ключ переводим в положение РЕГ1. На индикаторе – ПАР

6. Набираем пароль кассира **[1][номер/пароль]** На индикаторе – **0,00**

7. Набираем вносимую в кассу сумму **[1][0][0][.][0][0]** На индикаторе – **100,00**

8.Приходуем эту сумму **[-% /внесение]**, **[Итого/наличные]**. Печатается чек «Внесение».

#### *Выключение сигнала ошибки*

При выполнении кассиром ошибочной последовательности операций, вводе неправильного пароля, превышении разрядности вводимых сумм и т.п. звучит кратковременный сигнал ошибки, который сопровождается индикацией номера ошибки. Для сброса номера ошибки с индикатора необходимо нажать **[C]**) .

Если кассир заметил ошибку при наборе, он может сбросить вводимое число нажатием клавиши **[C].**

Коды ошибок и рекомендации по устранению состояния «ошибки» приведены в разделе «Возможные ошибки и способы их устранения».

#### **12.2. Регистрация продаж в открытых отделах**

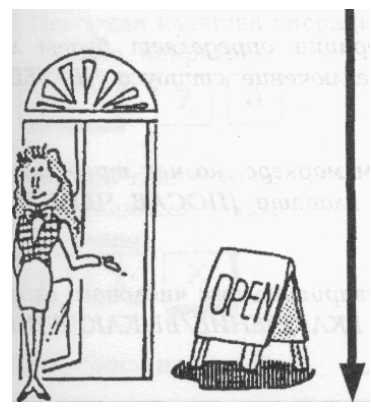

В данном разделе будут описаны простейшие варианты регистрации продаж – продажи с набором цены товара и оплатой наличными.

На индикаторе аппарата – 0.00 или периодически сменяющиеся дата и время.

*В режиме РЕГ1 аппарат автоматически переходит в состояние ожидания, если на нем в течении некоторого периода времени не выполняются никакие операции. В таком состоянии на индикаторе отображаются текущие дата и время, периодически сменяющие друг друга, Нажатие любой клавиши, например, [C], воспринимается*

*аппаратом так же, как если бы на индикаторе отображалось 0.00. В других режимах, а также при начатом чеке или наличии на индикаторе информации, отличной от 0,00, переход в состояние индикации даты и времени не производится.* 

#### **Регистрация единичной продажи**

На цифровой клавиатуре набирается цена товара и нажимается клавиша соответствующего отдела.

#### **{цена товара} [отдел]**

**Пример**. Надо продать товар по цене 50 руб. в отдел №1

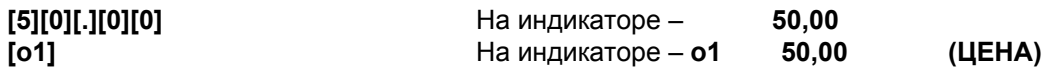

Можно запрограммировать ККМ так, что набираемая цена будет проверяться на не превышение уровня цены (HALO), запрограммированного для данного отдела. В случае превышения будет звучать сигнал ошибки, который устраняется нажатием клавиши сброса **[С]**. (Подробнее смотри раздел «Программирование»). При успешном проведении операции продажи в отдел в верхней части индикатора подсвечивается вспомогательная надпись **(ЦЕНА)**. Здесь и далее в примерах в круглых скобках приводятся надписи, которые подсвечиваются на индикаторе при совершении той или иной операции. Возможен латинский вариант вспомогательных надписей. Завершение чеков во всех примерах производится одинаково и описано ниже.

### **Повторение продажи**

Для повторения продажи, то есть для пробития той же суммы в тот же отдел, на цифровой клавиатуре набирается цена штучного товара и нажимается клавиша соответствующего отдела столько раз, сколько единиц товара требуется продать.

# **{цена товара} [отдел][отдел][отдел]**

**Пример.** Необходимо продать 3 единицы товара по 50 руб. в отдел №1.

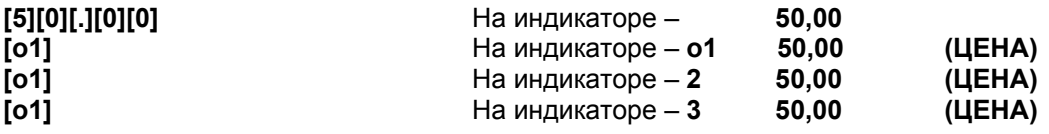

Такой способ повтора возможен только при оформлении продажи без указания количества.

#### **Продажа с умножением количества товара на цену**

На цифровой клавиатуре набирается количество товара, нажимается клавиша умножения, затем набирается цена товара и нажимается клавиша соответствующего отдела

#### **{количество}[Х]{цена}[отдел]**

**Пример.** Необходимо продать 3 единицы товара по 50 руб. в отдел 1.

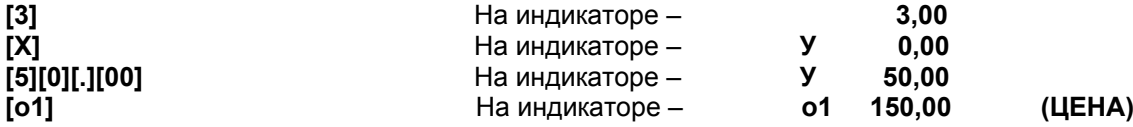

Количество товара может быть в пределах от 0.001 до 999999.999 При вводе нецелого количества необходимо нажимать **[.]** перед вводом дробной части числа. Ведущий «0» перед точкой (в случае отсутствия целой части числа) нажимать не обязательно.

В случае запрограммированного ограничения цены в данном отделе, сумма, получающаяся в результате умножения количества на цену, может превышать запрограммированную для данного отдела предельно допустимую для ввода сумму (HALO).

Другие способы пробития товара будут описаны далее.

#### **12.3. Завершение чека**

После регистрации одной или нескольких продаж описанными выше способами можно посчитать общую сумму по чеку. Для этого необходимо нажать клавишу **[Подитог]**.

На индикаторе отобразится сумма, которую необходимо получить с покупателя. На цифровой клавиатуре необходимо набрать сумму, данную покупателем, и нажать клавишу **[Итого/наличные].**

**Пример.** Для приведенного выше примера завершение чека будет выглядеть следующим образом:

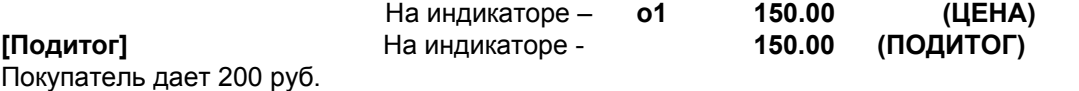

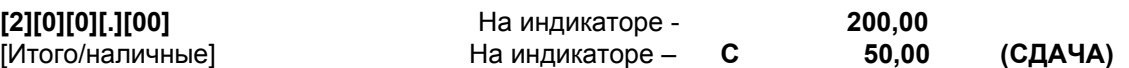

Чек будет отпечатан, а на индикаторе отобразится сумма сдачи, причитающаяся покупателю.

В случае если данных покупателем денег недостаточно для оплаты покупки, на индикаторе будет отображена сумма, которую покупатель должен доплатить.

**Пример.** В приведенном выше примере, если покупатель дал 100 руб., и кассир ввел эту сумму, на индикаторе со знаком минус отобразится сумма, которую следует доплатить **- 50.00.** 

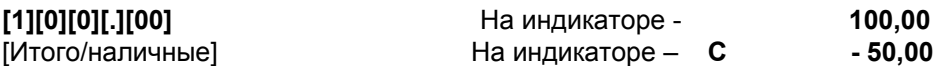

Кассир должен ввести сумму, которую добавит покупатель и еще раз нажать клавишу [Итого/наличные].

Если у покупателя не хватает денег для оплаты всей покупки, незавершенный чек можно отменить (порядок отмены смотрите ниже)

#### *Отмена ошибочных операций и незавершенного чека.*

Если кассир заметил, что он допустил ошибку при наборе числа, необходимо нажать **[С]** и ввести число заново.

Если кассир после ввода количества ошибся при вводе цены, однократное нажатие **[С]** приведет к сбросу цены и введенного ранее количества.

Если кассир ошибся при нажатии клавиши отдела, необходимо **два раза** нажать клавишу **[Сторно]** для отмены всей последней регистрации товара в отдел, поскольку нажатие клавиши отдела завершает всю операцию регистрации товара в отдел и заменить номер отдела другим способом нельзя. Следующее повторное двукратное нажатие клавиши **[Сторно]** приведет к отмене операции пробития предыдущего товара, то есть предыдущей строки чека.

Если необходимо отменить не последнюю регистрацию товара, следует нажать клавишу **[Сторно]** (загорится надпись на индикаторе СТОРНО) и повторить ту регистрацию товара, которую необходимо отменить. После нажатия клавиши отдела надпись СТОРНО погаснет. При этом если введенная строка не соответствует в точности ранее пробитой (отличается количество, цена или номер отдела), высветится сообщение об ошибке, которое можно снять нажатием клавиши **[С]**.

Если необходимо отменить еще какую-либо строку, нужно повторить всю описанную процедуру, начиная с нажатия клавиши **[Сторно]**

Если необходимо отменить чек целиком, можно выполнить операцию «полное сторно незавершенного чека». Для этого существует клавиша **[Полное сторно]**, которую можно нажать в любой момент до завершения чека, т.е. до нажатия клавиши оплаты **[Итого/наличные].** Все указанные операции сторно и отмененные операции в чеке не отражаются, но отражаются в электронном журнале, который можно вывести на печать в режиме Х.

**Пример.** Надо пробить 2 единицы товара по 6 руб. в отдел №3 Кассир при вводе периодически делает ошибки. Покупатель отказался от товара. Кассир делает сторно операции пробития в отдел.

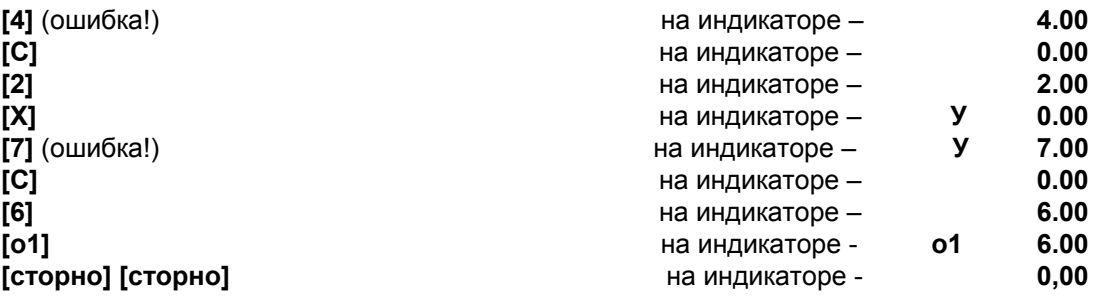

**Пример.** Кассир пробивает 2 единицы товара по 6 руб. в отдел №3. После нажатия клавиши «Подитог» покупатель протягивает только 10 рублей. Кассир вводит данную ему сумму 10 руб, нажимает клавишу «итого/наличные», но чек не печатается. На индикаторе отобоажается сумма, которую надо добавить, чтобы оплатить покупку полностью. Признаком того, что денег не хватает, является появление на индикаторе недостающей суммы со знаком «минус». Поскольку покупатель не готов доплатить, кассир делает полное сторно незавершенного чека. Печатается документ о сторнировании незавершенного чека.

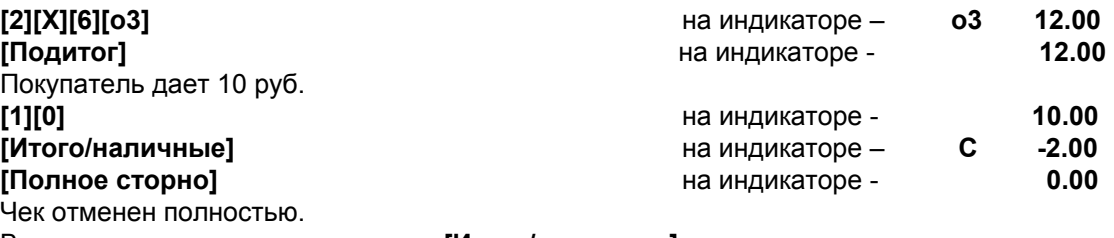

В этом примере нажатие клавиши **[Итого/наличные]** не привело к завершению чека, так как суммы наличных для оплаты товара было недостаточно.

Незавершенный чек в полном виде сохраняется в электронном журнале. Сумма по незавершенному документу войдет в специальный счетчик Z-отчета «СТОРНО НЕЗАВЕРШЕННЫХ ДОКУМЕНТОВ», но не будет зафиксирована в ЭКЛЗ, так как чек не был оформлен полностью. Упомянутый счетчик используется владельцем ККМ для контроля работы персонала.

# **12.4. Снятие выручки (инкассация)**

Для снятия выручки, инкассации сумм, накопленных в денежном ящике кассового аппарата, необходимо набрать инкассируемую сумму, нажать последовательно клавиши **[+% /выплата] [Итого/наличные]**. Если кассир имеет доступ к операции выплаты из кассы, то будет отпечатан чек с указанием инкассируемой суммы.

**Пример.** Необходимо инкассировать 100 руб.

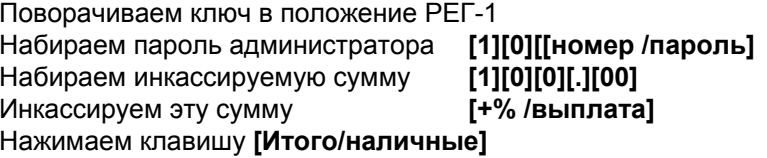

На индикаторе – **ПАР** Набираем пароль администратора **[1][0][[номер /пароль]** На индикаторе – **0,00** На индикаторе – 100,00  $Ha$  индикаторе – **100.00** Нажимаем клавишу **[Итого/наличные]** На индикаторе – **100.00**

Печатается чек «Выплата».

### **12.5. Завершение рабочего дня**

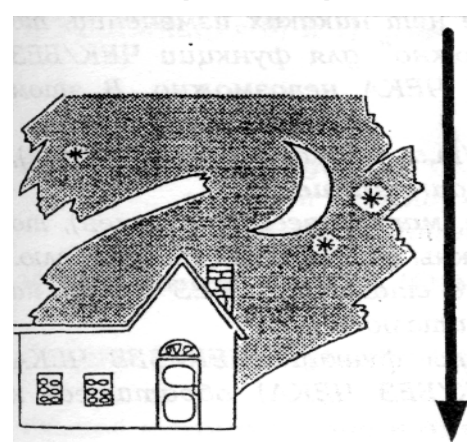

Если ваша налоговая инспекция требует фиксировать в кассовом журнале накопительные итоги и в начале, и конце схемы, а вы забыли выполнить рекомендации п.12.1. по снятию показаний счетчиков накопительного итога в начале смены, необходимо до печати отчета «Z» в режиме «Х» снять отчет по накопительным итогам (нажать клавиши **[6]** и [**Итого/наличные**]). Снятие этого отчета после отчета Z позволит получить накопительные итоги на конец смены.

Далее можно завершить смену, установив ключ "Z" в

положение Z, введя пароль администратора и нажав клавишу **[номер /пароль].** В результате выполнения этих действий вы попадаете в меню отчета с гашением ОСГ (на индикаторе появляется)

#### **ОСГ 1-2**

Далее можно задекларировать наличность (см. ниже), находящуюся в денежном ящике, используя клавишу «Декларация» (по умолчанию Ф2) или выбрав пункт 2 меню ОСГ.

После декларации наличности можно выполнить печать отчета. Для печати основного Z-отчета необходимо нажать клавиши **[1]** и **[Итого/наличные]**.

Перед снятием отчета Z убедитесь, что чековой ленты для его печати достаточно. В противном случае, операция печати Z-отчета автоматически аннулируется, и придется ее повторить сначала.

**Пример.** Пароль режима Z – 10. Сумма в денежном ящике – 532руб. 67коп

Поворачиваем ключ в положение **Z**. На индикаторе – **ПАР2**  Набираем пароль режима Z

 $[1][0][$ **номер**/ **пароль**] **На индикаторе – ОСГ 1-2** 

Нажимаем **[1]** Печатается документ Если установлена системная опция «обязательная декларация перед снятием Z-отчета», то после нажатия клавиши 1 появляется приглашение к декларированию наличности. Сразу набираем сумму, находящуюся в денежном ящике.

Нажимаем **[1]** На индикаторе – **0,00 [5][3][2][,][6][7]** На индикаторе – **532.67 Нажимаем клавишу [Ф2]** На индикаторе – **532.67** 

**[Итого/наличные]** Печатается документ декларации,

отчет Z.

Если установлена системная опция «Обязательный вывод электронного журнала», он будет напечатан непосредственно перед Z – отчетом (сразу после документа декларации). И только после этого автоматически распечатается отчет Z По завершении печати – на индикаторе **ОСГ 1-2**

Если необходимо приостановить печать электронного журнала, нажмите клавишу **[Итого/наличные]**. Для продолжения печати нажмите клавишу **[Итого/наличные]** еще раз. При этом печать контрольной ленты продолжится с того места, на котором она была прервана.

<span id="page-31-0"></span>После отчета Z в режиме «Х» можно снять отчет по накоплениям (нажать клавиши **[6]** и [**Итого/наличные**]). Снятие этого отчета позволит получить накопительные итоги на конец смены.

Другие виды отчетов, более сложные режимы работы будут описаны далее.

#### **Декларация наличности**

Эта возможность введена в аппарат для того, чтобы владелец ККМ имел возможность контролировать работу кассира. При снятии отчета по итогам дня кассир должен сначала сообщить аппарату, сколько денег находится в ДЯ, а потом уже он узнает, есть ли у него излишки или недостача. Таким образом, кассир не будет иметь возможности присвоить излишки или скрыть от владельца аппарата факт наличия недостачи. Декларировать сумму, находящуюся в денежном ящике, можно сразу полностью, а можно и «покупюрно», исключив тем самым вероятные ошибки при подсчете суммы в уме или на калькуляторе. В примере приведена декларация «всей суммы». При покупюрной декларации необходимо набрать **{количество купюр}** или монет определенного достоинства, нажать клавишу **[X]**, ввести **{номинал}** купюры, нажать **[Ф2]** (на индикаторе – сумма по данной купюре или монете), затем ввести количество купюр другого достоинства, их номинал и повторять так ввод количества и номинала до учета всех монет и купюр. После этого надо нажать клавишу **[Итог/наличные]** – на индикаторе будет отображена сумма по всем купюрам. На чековой ленте будет напечатана подробная информация о наличности в ДЯ – т.е. номиналы и количества всех имеющихся монет и купюр, а также суммы по этим номиналам. В случае каких-либо несовпадений будет очень легко проверить правильность подсчета наличности кассиром.

При обнаружении ошибок во время проведения декларации наличности существует возможность отменить все введенные значения и выполнить декларацию еще раз. Для этого необходимо нажать клавишу **[полное сторно]**.

В процессе оформления декларации при покупюрном вводе имеется возможность подсчитать сумму по уже задекларированным купюрам. Для этого необходимо нажать клавишу **[Подитог].**

Следует отметить, что схема с покупюрным вводом сумм может применяться и при проведении операций подкрепления и инкассации. В этих случаях вместо клавиши Ф2 необходимо нажимать клавишу **[+%/выплата]** и **[-%/внесение]**. Завершение операции в этом случае происходит по нажатию клавиши **[Итого/наличные].**

# **13. Отделы (секции)**

Для организации учета продаж в аппарате предусмотрено 100 отделов (или секций). Под отделами в данном случае понимаются некие группы, на которые разбиты продаваемые товары. Группировка товаров может производиться по любому принципу, например, по налогообложению или по поставщику. По товарам, пробитым в тот или иной отдел может быть получен индивидуальный отчет.

У каждого из отделов программируются наименование отдела, максимально пробиваемая цена товара, режим работы отдела, режим налогообложения товаров, пробиваемых в данный отдел, предварительно запрограммированная в отдел цена, В счетчиках каждого из отделов накапливается сумма продаж по отделу и количество проданного товара в натуральных единицах, т.е. в тех единицах, в которых товары учитываются. Это могут быть штуки, килограммы, литры и т.п. Все пробитые количества складываются вне зависимости от наименования единиц измерения.

Программирование режимов работы отдела позволяет организовать различные способы пробития товара, описанные ниже.

Например, через пробитие стоимости тары (упаковки) в отдельный отдел с названием ТАРА/УПАКОВКА можно реализовать учет стоимости невозвратной или возвратной тары (упаковки).

Если ассортимент товара небольшой, можно реализовать продажу каждого товара в отдельный отдел. Для этого нужно запрограммировать каждый такой отдел на работу в режиме фиксированной цены, а в наименование отдела вбить название товара. В этом случае предварительно введенная в отдел цена будет жестко привязана к данному отделу (товару). Для пробития запрограммированного в отдел товара будет достаточно нажать клавишу этого отдела и товар будет пробит по цене, которая запрограммирована в отдел.

Если к тому же запрограммировать в этот же отдел режим работы с автоматическим завершением чека, то кассир сможет выдавать чеки с одной продажей по фиксированной цене, нажимая всего одну клавишу! Использование такого режима особенно удобно, когда ассортимент продаваемых товаров небольшой (до 8-16 наименований) и требуется высокая скорость оформления продаж.

Программирование режима налогообложения отделов позволяет вести учет налогов при продаже товара, не запрограммированного во внутренней базе товаров кассового аппарата (ПЛУ). При привязке налогов к отделу у каждого пробиваемого товара будут дополнительно начисляться или выделятся налоги – в зависимости от запрограммированных режимов налогообложения. При этом налоги, привязанные к каждому отделу, накапливаются отдельно по каждому виду налогов, но без разбивки по отделам. Подробнее работа с налогами описана в разделе «Налогообложение»

Ниже детально описаны все возможные варианты программирования режимов работы отделов.

В аппарате реализовано **3 способа выбора отдела**, в который надо пробить конкретный товар

**Первый способ выбора отдела (только для отделов с номерами от 1 до 8)** – вначале на цифровой клавиатуре набирается цена, а затем нажимается клавиша с номером соответствующего отдела, например, **[о1]**. По умолчанию на клавиатуре аппарата присутствуют клавиши отделов с № 1 по № 8 включительно (**[о1]…. [о8]**).

<span id="page-33-0"></span>Этот способ выбора отдела допускает пробитие товара только в открытый отдел (см.п.13.1). После выбора отдела товар по введенной вами цене будет пробит в выбранный отдел.

**При втором способе выбора отдела (с цифровой клавиатуры)** вначале на цифровой клавиатуре набирается не цена, а номер отдела. Затем нажимается клавиша **[ФО].** По умолчанию функция «отдел» привязана к клавише **[ФО].** Далее следует действовать, исходя из режима работы выбранного отдела (см.п.13.1).

Если это открытый отдел, то на индикаторе появляется приглашение к вводу цены (нулевая цена 0.00). Нужно ввести цену и снова нажать клавишу **[ФО]**. Товар будет пробит в отдел, номер которого был набран с цифровой клавиатуры.

Если это отдел с фиксированной ценой, на индикаторе вместо 0.00 появляется предварительно запрограммированная в отдел цена, после чего нужно снова нажать клавишу **[ФО]**. Если появившаяся цена не устраивает, и разрешено преодоление этой цены, то можно ввести новую цену и нажать клавишу **[ФО]**.

Второй способ пробития товара в отдел представляет собой расширение первого способа, поскольку оба они требуют явного ввода номера отдела в момент проведения операции.

**Третий способ выбора** отдела (из базу товаров ПЛУ) реализуется только при работе с товарами, предварительно запрограммированными в ККМ. Для каждого товара программируется номер отдела (любой из возможных, от 1 до 100) в который он и пробивается при продаже.

При пробитии товара третьим способом информация об отделе вводится не с клавиатуры, а берется из внутренней базы товаров (ПЛУ). Для каждого товара ПЛУ программируется номер отдела, в который он будет автоматически пробиваться. Пробитие в указанный отдел будет происходить вне зависимости от запрограммированного режима работы отдела и от того, присутствует ли данный отдел на клавиатуре, При пробитии товара таким способом режим налогообложения устанавливается для каждого конкретного товара при его программировании. При этом установленные в отделах режимы налогообложения на товары, пробиваемые по ПЛУ, не действуют.

# **13.1. Режимы работы отделов:**

**Открытый отдел**. В этот отдел можно пробить товар любым способом, описанным выше, включая товар из ПЛУ, если у товара запрограммирован именно этот номер отдела. В счетчики отдела добавляется информация о пробитой сумме и о количестве пробитого товара (в натуральных единицах: штуках, метрах и т.п.).

**Закрытый отдел**. В этот отдел можно пробить только третьим способом через код товара (ПЛУ) (естественно, если этот товар привязан к данному номеру отдела. При программировании ПЛУ в поле «отдел» должен быть указан номер данного отдела). Заполняются счетчики отдела – аналогично п.1.

<span id="page-34-0"></span>**Отдел с фиксированной ценой («клавиша-цена»).** При нажатии клавиши этого отдела в него пробивается товар с запрограммированной для данного отдела ценой. Наименование данного отдела может соответствовать наименованию товара, который при этом продается. Перед нажатием клавиши отдела можно набрать требуемое количество товара.

**Пример 1**.. Цена в отделе №1 запрограммирована 100.00. Надо продать 20 шт. Набираем **[2][0][X][о1].** Пробивается строка 20\*100.00=2000.00. Если Х не нажимать, а сразу нажать **[о1]** будет выдано сообщение об **ошибке**.

**Отдел с фиксированной ценой, с разрешением преодоления этой цены**. Если разрешено подавление фиксированной цены, в этот отдел можно пробить произвольный товар, набрав его цену. После нажатия клавиши **[о1]** на индикаторе – фиксированная цена. Нужно ее подтвердить нажатием **[о1]** еще раз. Пробьется товар по фиксированной цене. Если мы хотим продать этот товар по другой цене, после появления на индикаторе фиксированной цены необходимо набрать на клавиатуре ККМ ту цену, по которой мы хотим продать этот товар.

- **Пример 1.** Мы хотим продать 20 единиц товара в отдел №1 по 100р. Набираем **[2][0][X][о1]**. На индикаторе – 100.00. Нажимаем еще раз **[о1**]. Пробивается 20\*100.00=2000.00 Мы видим пробитие в отдел по фиксированной цене 100.00
- **Пример 2.** Теперь мы хотим продать 20 единиц товара по 120.00, а запрограммированная в отдел № 1 цена равна 100.00. Отдел №1 запрограммирован в режиме работы «с фиксированной ценой и с разрешением подавления этой цены».

Набираем **[2][0][X][о1**]. На индикаторе – 100.00. Набираем 120.00. На индикаторе – 120.00. Нажимаем еще раз [о1]. Пробивается 20\*120.00=2400.00. Произошло подавление цены, поскольку отдел №1 запрограммирован в режиме «с фиксированной ценой и с разрешением подавления этой цены».

#### **13.2. Авторизация доступа**

Для исключения возможных злоупотреблений в аппарате предусмотрена авторизация. Понятие «Авторизация» означает, что для проведения какой-то операции (например, для продажи товара по цене, отличной от запрограммированной) необходимо ввести дополнительный пароль. Таким образом, пробить товар по цене, отличной от запрограммированной, может только лицо, которому доверяет владелец ККМ. Подробнее об авторизации доступа см. в разделе 3.3.2 «Программирование паролей» второй части РЭ.

# **14. Кодирование товаров**

В аппарате реализован механизм кодирования продаваемых товаров. Такое кодирование позволяет значительно ускорить оформление продаж и вести точный учет проданного. При использовании кодирования товаров касса автоматически оформляет продажу товара по предварительно заданной цене, при необходимости начисляет налоги, распределяет продаваемые товары по отделам.

Для обозначения продажи товаров с предварительно запрограммированной ценой в российской практике часто используется аббревиатура - ПЛУ. В дальнейшем для обозначения товаров с предварительно запрограммированной ценой мы будем пользоваться сокращением «ПЛУ», причем это сокращение в зависимости от контекста будет обозначать как сам товар, так и его условный числовой код. В качестве такого кода в принципе можно использовать любой номер, закрепленный за конкретным товаром. Однако наиболее часто в качестве кода используется общеизвестный штрих-код – как нанесенный на товар производителем, так и собственный, присвоенный товару продавцом. В России в основном применяется код EAN-13, состоящий из 13 цифровых символов. Коды, начинающиеся на 2, присваивает сам потребитель. Они используются для внутренних целей – например, для кодирования товаров, не имеющих заводских штрих-кодов. Для весовых товаров как правило кодируется и товар, и его вес. Штрих-код весовых товаров тоже начинается на 2.

Вместе с тем довольно часто с целью идентификации товаров продавцы присваивают им собственный номер, состоящий из небольшого количества цифр. В этом случае при продаже товара считывание штрих-кода не производится, а его номер просто набирается на клавиатуре аппарата. Список таких номеров с соответствующими им наименованиями товаров формируется самим продавцом. Это позволяет работать с небольшим количеством 4-х – 5-тизначных кодов, которые указываются на ценниках товаров. При этом часть товара может пробиваться по этим коротким кодам, а остальные товары – по 13-разрядным штрих-кодам. Следует отметить, что и цифры, соответствующие конкретному штрих-коду, могут быть набраны непосредственно на клавиатуре аппарата. Это может оказаться полезным, когда штрих-код по какой-либо причине не считывается сканером.

Под товаром с ПЛУ в дальнейшем мы будем подразумевать конкретный товар с любым идентификационным кодом из внутренней базы товаров, размещенной в памяти кассового аппарата, вне зависимости от того, применяет продавец штриховое кодирование, или нет.

# **Структура ПЛУ**

Рассмотрим схему построения внутренней базы товаров с ПЛУ. База товаров представляет собой таблицу, каждая строка которой – это отдельный товар, имеющий свои параметры: код товара, наименование, цена, количество, а также некоторый набор дополнительных параметров, характеризующий особенности товара как объекта продажи.

К дополнительным параметрам товара относятся:

- тип цены:
	- фиксированная,
	- фиксированная с возможностью изменения,
	- открытая (то есть, должна вводиться кассиром с клавиатуры в момент продажи).

*Примечание. Использование товаров ПЛУ с открытой ценой – это способ увеличения количества отделов за счет ввода подотделов. В данном случае товар ПЛУ с открытой ценой играет роль подотдела. При этом итоги по продажам группы товаров с разными ценами будут собираться в отдел, к которому относится данный подотдел, и* *отражаться в отчете по отделам, а одновременно итоги по данному подотделу будут собираться в итогах продаж по ПЛУ и отражаться в сменном и накопительном отчетах по ПЛУ.* 

- тип продажи:
	- продажа с завершением чека,
	- продажа без авторизации (свободная)
	- продажа с авторизацией (с вводом пароля кассира, имеющего право на данную операцию).

*Примечание. Авторизация часто используется при работе на одной ККМ нескольких продавцов в торговом зале).*

- налоги, которыми облагается продажа данного товара,
- ограничение вводимой цены (HALO), если разрешен ввод цены для данного ПЛУ. Ограничение устанавливается с целью блокировки ошибочно вводимых в качестве цены неестественно больших чисел.
- номер отдела, в котором будет учтен проданный товар.

Ряд параметров имеют только 2 значения - либо 0, либо 1. Такие параметры объединены в группы по 4 параметра в каждой..Эти группы параметров называются опциями. Значение опций ПЛУ по умолчанию (заводские установки) приведено в разделе Программирование ПЛУ.

Ниже приводится исчерпывающий перечень параметров, которые присваиваются каждому запрограммированному ПЛУ:

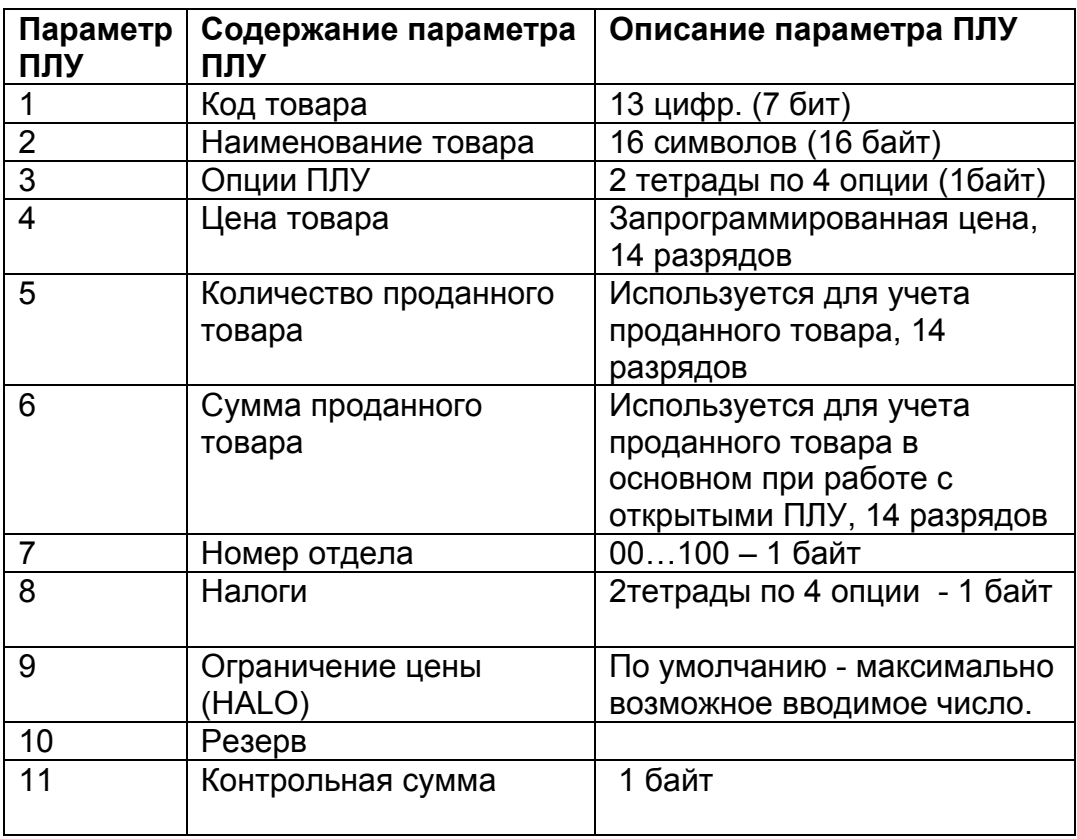

Ограничение цены (HALO) может быть необходимо в случае, если цену товара вводит кассир, то есть, для открытого ПЛУ. По умолчанию предусмотрено <span id="page-37-0"></span>ограничение цены товара только самим аппаратом, т.е. максимально возможным вводимым числом.

Ограничение действует только на цену товара, т.е. умножением цены товара на количество (клавиша **[Х]**) можно пробить сумму большую, чем ограничение, установленное для цены. При этом набираемая кассиром цена должна быть меньше установленного значения HALO.

Ограничение суммы продажи по конкретному ПЛУ с учетом умножения – 9 разрядов. Это составляет сумму 9999999.99 – максимально возможная сумма, которая может быть показана на дисплее кассы.

В случае, если владелец ККМ перепрограммирует цену какого-либо товара ПЛУ до закрытия смены (снятия отчета Z), продажа товара по старой цене прекращается. Товар с этим кодом будет продаваться уже по новой цене. Вместе с тем, информация о товарах, проданных до изменения цены, сохраняется. В отчете по товарам (ПЛУ) будут присутствовать строки с информацией о продаже каждого товара как по новой, так и по старой цене.

Детальная информация о программировании ПЛУ и особенностях применения тех или иных опций приведена в разделе «Программирование» РЭ.

# **15. Скидки/наценки**

В аппарате предусмотрена возможность работы с гибкой системой скидок и наценок.

Общее количество скидок/наценок - 8. Первые две по умолчанию запрограммированы на стандартной раскладке клавиатуры и равны нулю (одна скидка и одна наценка). Остальные можно запрограммировать на любые клавиши клавиатуры.

При программировании следует иметь в виду, что скидка и наценка отличаются только знаком, который выбирается при программировании операции.

У каждой скидки/наценки программируются следующие параметры:

- вид изменения стоимости (наценка или скидка).
- порядок ввода скидки/наценки (разрешена или запрещена корректировка значения скидки/наценки с клавиатуры). Значение скидки/наценки в любом случае запрограммировано заранее. Если не запрещено преодоление запрограммированного значения, то при проведении операции можно вместо запрограммированного значения скидки/наценки ввести с клавиатуры любое другое.
- тип скидки/наценки
	- процентная, уменьшающая/увеличивающая стоимость товара на указанный процент от этой стоимости,
	- или денежная (суммовая), уменьшающая/увеличивающая стоимость на указанную сумму).
- Необходимость авторизация операции (нужна/не нужна).

Можно включить необходимость авторизации каждой конкретной скидки/наценки. Это позволит, например, разрешить кассирам делать скидки 3% и 5 % самостоятельно, а 10% - только после ввода дополнительного пароля администратором.

• величина скидки/наценки Вводится либо процент скидки/наценки, либо сумма в зависимости от установленного типа скидки/наценки. Максимум для скидки – 100.00 для процентной скидки и величина стоимости товара – для суммовой. Максимум для наценки – ограничение данной модели ККМ на ввод чисел.

#### **Порядок работы со скидками/наценками.**

Каждая из скидок/наценок привязывается к конкретной клавише аппарата. По умолчанию к клавиатуре привязаны только первые 2 из общего количества скидок и наценок. Они привязаны к клавишам -% и +%. Остальные 6 скидок/надбавок могут быть запрограммированы на любые из функциональных клавиш, либо на любые клавиши, выбираемые с предварительным нажатием и удержанием клавиши, предназначенной для перехода на верхний регистр клавиатуры. По умолчанию такой клавиши на клавиатуре нет, но при необходимости ее следует запрограммировать, используя любую удобную неиспользованную клавишу. По умолчанию у первых двух скидок/надбавок установлены такие опции:

**Клавиша [-%]** - скидка, предустановленная процентная 0%, преодоление запрещено, авторизация не требуется

**Клавиша [+%]** - наценка, предустановленная процентная 0% преодоление запрещено, авторизация не требуется

Скидки/наценки можно делать как на товар (строку в чеке), так и на итог по чеку. В последнем случае необходимо перед вводом скидки/наценки нажимать клавишу **[Подитог]**Если перед нажатием, например, клавиши **[-%]**набрать число, то именно оно, а не запрограммированная на данную клавишу скидка, будет применена, но только если при программировании разрешена корректировка скидки с клавиатуры.

Если же перед нажатием клавиши **[-%]**число не набирать, будет применена запрограммированная на данную клавишу скидка.

**Пример 1**. Необходимо сделать скидку на товар 5%. Стоимость товара 100руб. Другой товар – без скидки, его стоимость – 200 руб. Скидка запрограммирована на клавишу -%. Кроме того, необходимо сделать наценку за срочность. Запрограммированная величина наценки на клавишу +% составляет 3%.

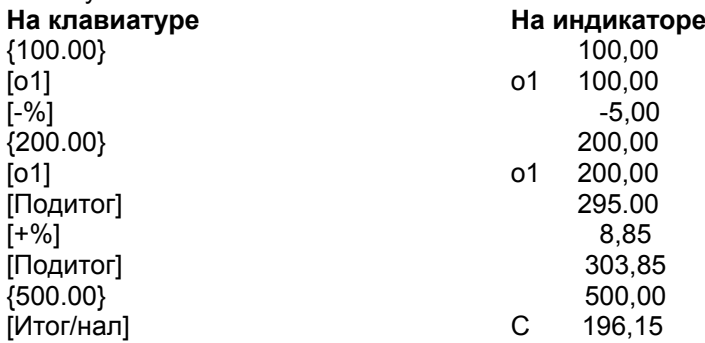

**Пример 2.** Оформление описанных выше операций, но в случае, когда кассиру разрешено самому определять процент скидки

<span id="page-39-0"></span>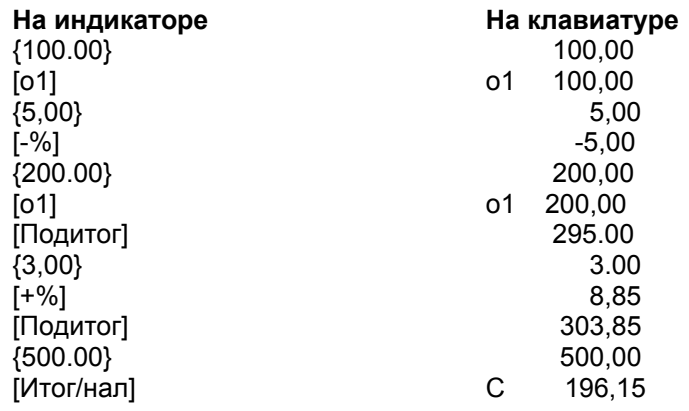

#### **Запрос авторизации**

Если установлена опция «с запросом авторизации», то после нажатия клавиши скидки/наценки на индикаторе появляется сообщение

#### **ПАР.А - - - - - - -.**

Эта аббревиатура означает **ПАР**оль **А**вторизации. Кассир или администратор должны ввести пароль, по которому разрешено выполнять скидку, и нажать клавишу пароль. Авторизация производится один раз и действует до завершения начатого чека для всех операций, требующих авторизацию.

#### **Отмена ошибочных скидок/наценок**

Сразу после нажатия клавиш скидки/наценки операцию скидка/наценка можно отменить, нажав клавишу Сторно два раза.

**Внимание! Повторное двойное нажатие клавиши «Сторно» приведет к отмене самой операции, к которой применялась скидка/наценка, то есть операции продажи/покупки или операции подитога.**

# **16. Налоги**

В соответствии с Налоговым кодексом РФ и Техническими требованиями к ККМ в аппарате реализована функция выделения (начисления) налогов по установленным налоговым ставкам. При этом возможна печать на чеках как полной информации о налогообложении продаваемых товаров (чек для предприятия), так и печать только информационной строки вида «Все налоги включены» (чек для физических лиц).

При соответствующем программировании опций ККМ может выполнять следующие операции:

- выделять налоги, включенные в цену товара;
- начислять налоги в процессе оформления продажи товара (в случае, если цена указывается без налогов);
- накапливать сумму налогов в сменных счетчиках раздельно по каждому налогу (до 8 учитываемых раздельно налогов);
- показывать налоги в чеке раздельно по каждому виду налога;
- показывать значения итоговых счетчиков по налогам в Z-отчете;
- показывать налогооблагаемую базу по каждому из раздельно учитываемых налогов.

Каким конкретно налогом облагается тот или иной товар аппарат определяет либо по номеру отдела, в который этот товар пробивается (при продаже незапрограммированных в ККМ товаров), либо по опциям товаров (при продаже товаров из базы ПЛУ). Во втором случае налогообложение, запрограммированное для отдела, в который пробивается товар из ПЛУ, не принимается во внимание.

Во всех этих случаях с помощью опций налогообложения выбирается способ начисления налогов – «в том числе» (налоги изначально включены в цену) или «кроме того» (налоги начисляются при продаже).

Физическим лицам налоги (по умолчанию) не показываются в чеке, если они включены в цену товара до его продажи. При этом по умолчанию в конце чека печатается сообщение «Все налоги включены».

Если налоги начисляются в момент продажи, то они печатаются в любом чеке. Отключить печать налогов в этом случае нельзя.

Если предприятие-продавец не облагается налогами, можно запрограммировать печать в чеке сообщения «Налогами не облагается» (опция).

**При продаже товаров юридическим лицам** налоги в чеках нужно показывать всегда. Для оформления чека юридическому лицу существует клавиша **[Ф4]**, которую нужно нажать в любой момент операции продажи до нажатия клавиши **[Итого/наличные]**. Чек будет выдан с расшифровкой по налогам. Индикатором оформления чека для юридического лица является маркер в нижней правой части дисплея под суммой.

Если запрограммирован какой-либо режим налогообложения и установлены ставки налогов, они рассчитываются всегда вне зависимости от того, печатаются они в чеке или нет. Сумма начисленных или выделенных налогов всегда показывается в финансовом отчете. Исключение составляет ситуация, когда суммы налогов равны 0 и в кассе установлена опция «Нулевые значения в отчетах не показывать».

Налоги выделяются так же, как и в счете-фактуре, т.е. по каждому товару отдельно. Рядом со стоимостью каждого товара в чеке указывается условное обозначение НЛГ и номер (номера) налогов, которые содержатся в стоимости или должны быть начислены на нее, но не более 2-х налогов. При 3-х и более налогах на один товар дополнительные номера около обозначения «НЛГ» не указываются. Узнать в этом случае, какие именно налоги участвуют в формировании цены товара кроме тех, которые указанны рядом с товаром, можно по опциям, установленным для данного товара или отдела. Все налоги будут рассчитываться, попадать в счетчик соответствующего вида налога и распечатываться в конце чека.

Существует 2 типа налогов по способу их начисления, то есть по налогооблагаемой базе:

- 1-й тип налог на «чистую стоимость». К этому типу относится, например**, НДС.** Налоги этого типа начисляется на чистую стоимость товара (то есть не содержащую в себе какого-либо налога). В настоящее время НДС имеет две расчетные ставки для различных товаров (НДС 10%, НДС 18%)
- 2-й тип налог на «стоимость, включающую налоги». В качестве примера можно привести налог с продаж (НП). Налог второго типа начисляется на стоимость, которая уже содержит какие-либо налоги. Такой налог также может иметь несколько разных ставок для различных товаров, например (НП 0%, НП 3%, НП 5%)

При программировании таблицы налоговых ставок следует учитывать, что в ККМ реализован следующий механизм ее использования при начислении/выделении налогов в случае, если товар облагается несколькими налогами.

> *1. Начисляются налоги* на налогооблагаемую стоимость товара по возрастанию порядкового номера налога в таблице налоговых ставок, то есть, начиная с меньшего номера. Выделяются налоги из стоимости товара по убыванию порядкового номера налога в таблице налоговых ставок, то есть, начиная с наибольшего номера в таблице налоговых ставок.

> *2. Если налог 1-го типа*, то в таблице налоговых ставок он имеет атрибут «налог на стоимость». Это означает, что он начисляется на чистую стоимость товара. Налог этого типа в случае, если он включен в цену, выделяется из нее после выделения всех налогов второго типа. Если налогов 1-го типа у товара несколько, то все они выделяются в виде суммарного налога на чистую стоимость, а затем каждый из них рассчитывается исходя из суммарного налога пропорционально своей ставке.

> *3. Если налог 2-го типа*, то есть в таблице налоговых ставок он имеет атрибут «налог на стоимость, включающую налоги», то для него налогооблагаемой базой считается чистая стоимость плюс все налоги с меньшим порядковым номером.

Начисление налогов (установлена системная опция «Налоги не включены в цену»).

- Порядок начисления налога определяется его порядковым номером в таблице налоговых ставок (от 1-го к 8-му). Например, на товар нужно начислить налоги с налоговыми ставками номер 1, 3 и 6. Вначале начисляется налог 1, затем налог 3, а затем - 6.
- Для налога второго типа налогооблагаемая база вычисляется как сумма стоимости товара и суммы налогов, вычисленных до данного налога. Например, на товар нужно начислить налоги с налоговыми ставками номер 1, 3 и 6. Налог 6 является налогом 2-го типа. Налогооблагаемой базой для него будет:

{Стоимость товара}+{сумма налога 1}+{сумма налога 3}

<span id="page-42-0"></span>• При программировании налогов в отделе или в ПЛУ необходимо учитывать, что если отдел или товар ПЛУ имеет налоги двух типов, то все налоги 1-го типа должны иметь меньшие порядковые номера, чем налоги 2-го типа. Этого можно достичь, если, программируя таблицу налоговых ставок, все налоги 1-го типа всегда располагать до налогов 2-го типа.

Исчисление налогов (установлена сиcтемная опция «Налоги включены в цену»).

- При установленной опции «Налоги включены в цену» все налоги считаются налогами 2-го типа независимо от типа, запрограммированного в таблице налоговых ставок.
- Порядок исчисления налогов обратный их порядковым номерам в таблице налоговых ставок (от 8-го к 1-му). *Например,* нужно выделить налоги с налоговыми ставками номер 1, 3 и 6. Вначале выделяется налог 6, затем налог 3, а затем налог 1.

# **17. Сторнирование (СТОРНО)**

Слово «СТОРНО» означает отмену ошибочной операции. Простой пример сторно нажатие клавиши «С» на калькуляторе.

В зависимости от момента времени, когда была замечена ошибка в чеке, различают несколько видов операций сторнирования. При программировании аппарата можно установить доступ к операциям сторно с авторизацией, т.е. с вводом специального пароля. В этом случае при попытке выполнить сторнирование на индикаторе появляется сообщение

#### **ПАР.А - - - - - - -**

Эта аббревиатура означает **ПАР**оль **А**вторизации. Кассир или администратор должны ввести пароль, по которому разрешено выполнять сторнирование, и нажать клавишу пароль. Имеется возможность устанавливать необходимость авторизации для каждого из видов сторнирования отдельно. Так, например, можно установить необходимость авторизации только для полного сторно завершенного чека, а все остальные сторнирования в чеке до его завершения разрешить выполнять любому кассиру.

#### **Немедленное СТОРНО**

Ошибка при наборе какого-либо числа на клавиатуре аппарата, замеченная до нажатия клавиши какой-либо операции, исправляется путем сброса набранного в точности, как это делается на калькуляторе (нажатием клавиши **[С]**).

Если после набора числа, например, цены, вы нажали клавишу, которая означает выполнение операции (например, клавишу отдела), в памяти аппарата будет зафиксирована операция с ошибочной информацией. Необходимо произвести отмену ошибочно проведенной операции.

Отмену последней операции можно сделать двукратным нажатием **[СТОРНО]**. Последовательное нажатие клавиши **[СТОРНО]** позволяет убирать операции из чека по одной до самого начала чека.

Если чек – достаточно большой, а вы пришли к выводу, что его надо отменить полностью, можно выполнить следующую операцию:

#### **Полное СТОРНО незавершенного чека**

Эта операция позволяет отменить все, что есть в незавершенном чеке. На печать будет выдан чек, в котором вместо операций печатается сообщение «НЕЗАВЕРШЕННЫЙ ДОКУМЕНТ СТОРНИРОВАН». При этом однако в распечатке электронного журнала все операции незавершенного чека фиксируются, что позволяет владельцу ККМ осуществлять контроль за работой персонала.

**Пример 1**. Пробивается уже рассмотренный нами чек продажи. Необходимо сделать скидку на товар 5%. Цена товара 100руб. Другой товар – без скидки, его цена – 200 руб. Скидка запрограммирована на клавишу -%. Кроме того, необходимо сделать наценку за срочность. Запрограммированная величина наценки на клавишу +% составляет 3%. После проведения всех операций выясняется, что у клиента нет денег. Для отмены незавершенного чека необходимо нажать клавишу [Полное сторно]. Аппарат готов к оформлению следующего документа.

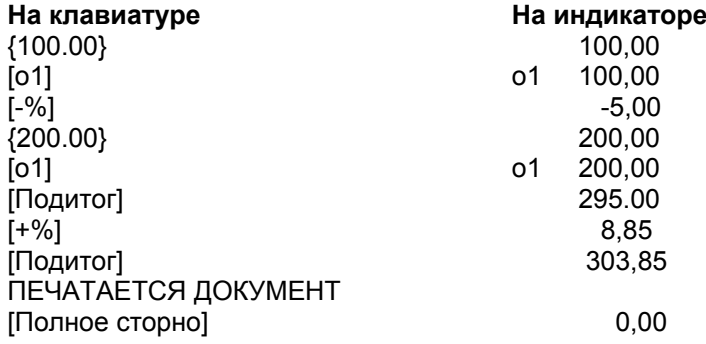

Если в процессе оформления денежных расчетов выясняется, что ошибка была допущена в процессе оформления одной из любых предыдущих строк чека, можно выполнить следующую операцию.

#### **СТОРНО произвольной строки в чеке**

Произвольную строку можно сторнировать только полностью, набрав ее еще раз. В приведенном выше примере для сторнирования первой продажи необходимо нажать клавишу **[СТОРНО]** и набрать сторнируемые строки:

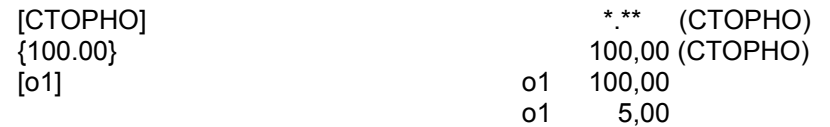

\*.\*\* - последнее показание индикатора до нажатия клавиши **[СТОРНО]**. Скидки/наценки сторнируемой позиции набирать не нужно, они сторнируются автоматически.

Для проверки суммы, которую надо заплатить, следует нажать клавишу **[Подитог]**. Завершить чек необходимо обычным способом.

Если ошибка была замечена после завершения чека и проведения денежных расчетов, необходимо выполнить следующую операцию.

#### **Возврат. СТОРНО завершенного документа**

В случае, если производится возврат товара покупателем, необходимо оформить чек возврата продажи. Для оформления такого чека необходимо перед началом оформления документа продажи нажать клавишу **[возврат]** и произвести

оформление чека обычным образом. В процессе оформления этого чека на индикаторе подсвечивается надпись ВОЗВРАТ.

Если речь идет об отказе от операции не продажи, а покупки, необходимо оформить чек возврата покупки. Для оформления такого чека необходимо перед началом оформления документа продажи нажать клавиши **[возврат]** и **[Ф1]** в любой последовательности и произвести оформление чека продажи обычным образом. В процессе оформления этого чека на индикаторе подсвечивается надпись ВОЗВРАТ, а в левой части индикатора периодически появляется буква «П» (покупка).

В кассе предусмотрена возможность выделения в отдельный счетчик сумм по ошибочно пробитым чекам. Поскольку причиной появления таких чеков являлся не отказ покупателя от товаров, пробитых в чеке, а другие причины, связанные с ошибкой кассира или невозможностью выдачи покупателю товаров, пробитых в чеке, пользователю ККМ целесообразно вести учет этих случаев отдельно.

В таком случае оформляется чек «СТОРНО завершенного документа», однако нужно помнить, что на нее распространяются все правила документального оформления возврата (заполняется Акт по форме №КМ-3, а сторнированный документ и чек «СТОРНО» по номеру документа прилагаются к Акту).

Для выполнения операции «СТОРНО завершенного документа» необходимо набрать на цифровой клавиатуре номер сторнируемого документа и нажать клавишу **[Полное сторно]**. В случае, если в текущей смене документ с данным номером не оформлялся, будет выдано сообщение об ошибке.

При этом в отчете Z подробно расписываются данные по всем операциям возврата и полного сторно завершенного документа.

Для фискальной памяти и ЭКЛЗ эти операции равнозначны и учитываются в счетчиках возврата (см. раздел Отчеты, глава Вид главного финансового отчета.)

#### **Покупка**

В ряде случаев денежные расчеты осуществляются не при продаже какого-либо товара, а при его приемке, например, при приемке металлолома, макулатуры, возвратной тары и т.п. В ККМ имеется возможность оформлять и эти операции, причем при проведении на аппарате операций и продажи, и покупки осуществляется как учет этих операций по-отдельности, так и контроль оборота наличности в денежном ящике ККМ.

Для проведения регистрации операций покупки необходимо перед началом оформления документа покупки нажать клавишу **[Ф1]**. При этом в левой части индикатора появляется буква «П», которая горит все время оформления чека покупки за исключением моментов, когда она замещается информацией о номере отдела, в который пробивается покупка, либо о количестве повторов покупки. Произвести оформление чека покупки обычным образом: набрать количество и цену покупаемого товара и нажать клавишу соответствующего отдела в точности так, как при регистрации продаж товара. При завершении чека нажать клавишу **[Итого/наличные]**.

<span id="page-45-0"></span>Следует отметить, что оплата покупки возможна только наличными. Совмещение в одном чеке приема, например, стеклотары и продажи товара запрещено действующими нормативными актами. Необходимо сначала принять тару, выдать деньги, а затем продать другой товар, получив требуемую сумму и оформив на эту продажу обычный чек.

# **18. Контроль наличности в кассе**

#### **Приход (внесение наличных в кассу, не связанное с продажей/покупкой)**

Это деньги, которые обычно выдаются кассиру в начале смены для того, чтобы можно было давать сдачу или оплачивать покупку чего-либо, например, при приеме металлолома. Выданные суммы фиксируются в счетчике приходов и добавляются к счетчику денежной наличности. Кроме того, в специальном счетчике фиксируется количество операций «приход». Иногда эта операция выполняется в середине дня, в ряде случаев ее называют «подкрепление». При внесении пробивается чек «Внесение наличных в кассу» («Внесение»)

Пример. Кассиру выдается разменная монета на сумму100 рублей. Приход этой суммы можно оформить следующим образом:

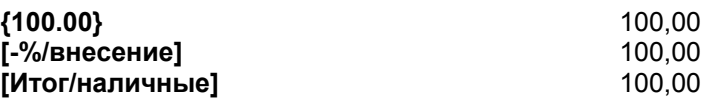

Другой способ оформления прихода – с покупюрным вводом:

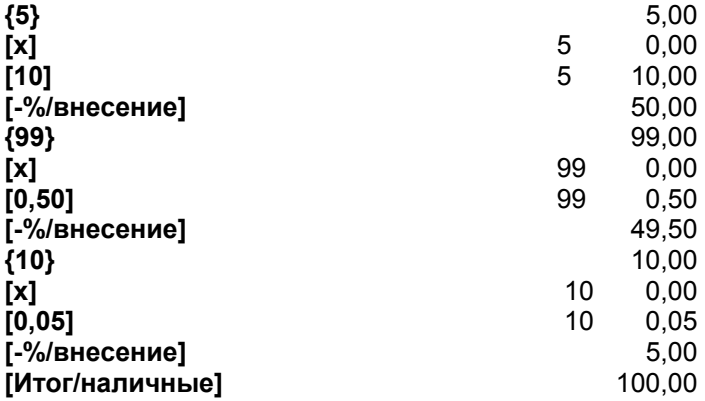

#### **Выплата (Изъятие наличных из кассы, не связанное с продажей/покупкой)**

Иногда эту же операцию называют «Инкассация», то есть выдача наличных из кассы. При операции Выплата пробивается чек «Выплата наличных из кассы». Эти суммы фиксируются в счетчике выплат и вычитаются из счетчика денежной наличности. Кроме того, в специальном счетчике фиксируется количество операций «выплата».

Так же, как и внесение, выплату можно производить 2-мя способами. Для проведения этой операции следует в приведенных выше примерах вместо клавиши – **[%/внесение]** нажимать клавишу **[+%/выплата]**

#### **Декларация наличности**

Эта операция предназначена для осуществления контроля работы кассира со стороны владельца ККТ. Она заключается в сообщении аппарату информации о сумме наличности, находящейся в денежном ящике перед снятием Z-отчетов. Аппарат автоматически определяет наличие излишков или недостачи денежных средств.

Декларация не является обязательной операцией, поэтому по умолчанию автоматический ее запрос при попытке закрыть смену отсутствует. Если пользователь заинтересован в постоянном контроле наличности в кассе, ему следует запрограммировать соответствующую опцию ККМ, и декларация будет запрашиваться каждый раз при снятии Z-отчета.

ККМ позволяет проводить декларирование суммы в денежном ящике как покупюрно, с указанием номиналов купюр и монет, так и одной суммой.

Ниже приводится пример отчета Z, снятого с декларированием суммы в денежном ящике.

**Пример.** Пароль режима Z – 22222. Сумма в денежном ящике – 532руб. 67коп (опция «обязательная декларация перед снятием Z-отчета» установлена 1)

> Поворачиваем ключ в положение **Z**. На индикаторе – **ПАР 2**  Набираем пароль режима Z **[2][2][2][2][2][номер/ пароль]** На индикаторе – **ОСГ 1-2** {1}[Итог/наличные] На индикаторе – **0,00** Набираем сумму, находящуюся в денежном ящике **[5][3][2][,][6][7]** На индикаторе – **532,67 Нажимаем клавишу [Ф2]** На индикаторе – **532,67 [Итого/наличные**] Печатается документ декларации и отчет Z.

По завершении печати – на индикаторе **ОСГ 1-2**

# <span id="page-47-0"></span>**19. Отчеты**

Аппарат позволяет представить итоги работы кассиров и предприятия в виде отчетов нескольких типов. Часть из этих отчетов может быть снята как в режиме X, так и в режиме Z, некоторые из отчетов могут быть сняты только в режиме Х. Снятие отчета в режиме Х не приводит к изменению какой-либо информации в аппарате, за исключением счетчика количества снятий конкретного отчета в случае, если для снимаемого отчета предусмотрено наличие такого счетчика.

Снятие отчета в режиме Z приводит к «очистке счетчиков» данного отчета, т.е. повторное снятие того же самого отчета приведет к его распечатке с увеличенным на единицу счетчиком количества снятий и нулевыми значениями остальных параметров. Иногда отчеты Z называют «отчетами с гашением».

Вид отчета Положение замка режимов Последовательность нажатия клавиш 1. Главный финансовый отчет (без гашения счетчиков или с гашением счетчиков) Х, Z Х: **[1]** Полный или краткий – зависит от системной опции Z: **[1]** Полный или краткий – зависит от системной опции 2. Отчет по отделам Х **[2]**  3. Отчет по кассирам  $\vert$  X  $\vert$  **[3]** 4. Отчет из ПЛУ по итогам смены Х **[4]**  5. ЭЖ текущей смены (выборочно по номерам документов **[5]** Далее указывается период, заданный номерами документов 6. Накопительные итоги Х **[6]**  7. Накопительный отчет по ПЛУ X,Z X : **[7]** Отчет X2 (без гашения). Доступен, если установлена системная опция формирования Zотчета по ПЛУ. Z: **[3**] Отчет Z2 (c гашением). Доступен, если установлена системная опция формирования Z-отчета по ПЛУ.

Перечень отчетов с указанием возможных режимов их снятия приведен ниже.

При необходимости ежедневного снятия всех отчетов или некоторых из них можно запрограммировать соответствующим образом групповой отчет, указав какие именно отчеты должны сниматься. При печати группового отчета в режиме Z главный финансовый отчет будет снят последним, а распечатан первым.

Ниже приведены примеры отчетов. Предполагается, что перед этим отчетами на ККМ проводились все операции, которые приводят к изменениям значений, печатаемых в конкретном отчете. Необходимо отметить, что по умолчанию в ККМ установлена опция «нулевые значения не печатать», так что в реальных отчетах некоторые из приведенных в примерах строк могут отсутствовать. Однако владелец ККТ может изменить эту установку и печатать в отчете абсолютно все строки, даже если каких-то операций не проводилось, и соответствующие показания равны 0.

# **Вид главного финансового отчета**

Главный финансовый отчет может быть снят без гашения счетчиков (промежуточный X-отчет) и с гашением (сменный Z-отчет).

В главном финансовом отчете (ГФО) строки с показаниями, попадающими в фискальную память, печатаются даже в том случае, если эти показания нулевые. Установленная опция «нулевые значения не печатать» (краткий X-отчет и краткий Zотчет) не отключает печать этих показаний.

ГФО можно снять всегда, т.е. даже в том случае, если покупок и продаж не было вовсе. Следует иметь в виду, что в соответствии с действующими нормативными актами не допускается работа на аппарате, если отчет с гашением не снимался более 24-х часов. Отсчет 24-х часов начинается с момента пробития первого чека продаж или покупок – даже если этот чек был впоследствии сторнирован.

Основная часть отчета содержит показания следующих счетчиков:

- Гросс продаж (количество чеков продаж и сумма по этим чекам)
- Сторно продаж (количество чеков сторно продаж и сумма по этим чекам)
- Возврат (количество чеков возврата продаж и сумма по этим чекам)
- Сторно возврата продаж ( количество чеков сторно возвратов продаж и сумма по этим чекам).

Аналогично по чекам покупки.

Далее рассчитывается чистый итог продаж и чистый итог покупок.

Кроме этого, приводятся показания тех счетчиков ККМ, которые накапливают информацию по тем же правилам, по которым накапливается сменная информация в ЭКЛЗ. Поэтому показания этих счетчиков ККМ равны показаниям сменных счетчиков в ЭКЛЗ и соответственно равны сменным записям в ФП. Соответствия счетчиков в ККМ, в ЭКЛЗ и сменных записей ФП понятны из таблицы:

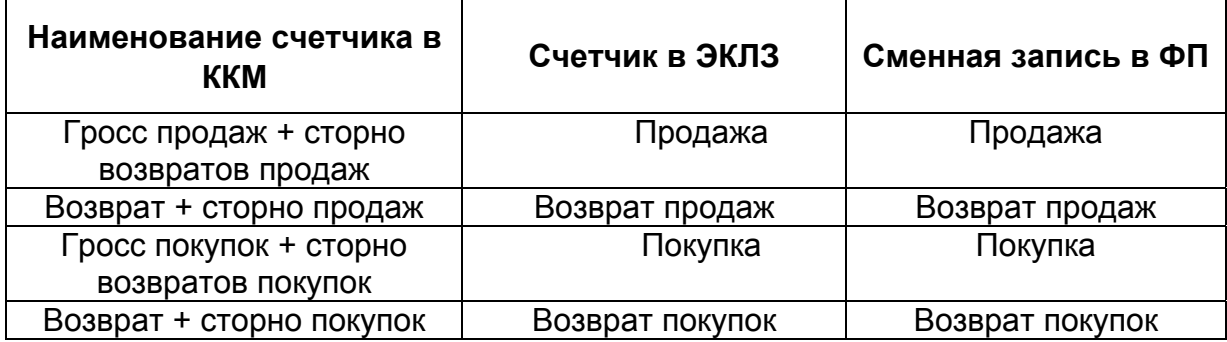

Из названий счетчиков видно, по какому правилу накапливается информация в ЭКЛЗ и в счетчиках ККМ.

Главной при создании сменной записи в ФП является информация в ЭКЛЗ. Именно показания счетчиков ЭКЛЗ записываются в ФП при закрытии смены. При проведении операции закрытия смены ККМ следит за соответствием показаний счетчиков ЭКЛЗ и счетчиков в ККМ и при их расхождении печатает в конце Z-отчета предупреждение о расхождении этих сумм с выводом на печать контрольной ленты из ЭКЛЗ и электронного журнала ККМ для дальнейшего анализа причин расхождения. Но в любом случае в ФП будут записаны показания счетчиков ЭКЛЗ.

Кроме основной финансовой части отчет содержит дополнительную информацию, позволяющую контролировать работу кассира, а именно:

- Количество аннулированных чеков
- Количество и сумму по операциям внутричековых сторно
- Количество и сумму сторно незавершенных документов
- Количество снятых X-отчетов
- Количество нулевых чеков
- Итоги расчета налогов (по чекам продаж и сторно возвратов продаж) с разбивкой по налоговым группам
- Возврат налогов (по чекам возврата продаж и сторно продаж) с разбивкой по налоговым группам
- Количество и сумму примененных скидок/надбавок с разбивкой по видам скидок/надбавок
- Оплату с разбивкой по видам оплаты
- Сумму внесенных и инкассированных наличных, количество операций внесения и выплаты
- Декларированную сумму и баланс (излишки или недостача) по наличности в денежном ящике

**Клиентов** - чеков продаж + чеков покупок **Продаж** - чеков продаж Гросс продаж - сумма по чекам продаж Сторно продаж - чеков сторно продажи на сумму - сумма по чекам сторно продажи Возврат продаж - чеков возврата продажи на сумму - сумма по чекам возврата продажи Сторно возвр. - чеков сторно возврата на сумму - сумма по чекам сторно возврата **Гросс +сторно возвр.** => ПРОДАЖА в ЭКЛЗ (и ФП) **Возвр.+сторно продаж** = > ВОЗВРАТ ПРОДАЖ в ЭКЛЗ (и ФП) **Чистый итог продаж** = {Гросс продаж}- {Cторно продаж}- {Возврат} – {Cторно возвр.продажи} **Покупок** - чеков покупок Гросс покупок и поструми - сумма по чекам покупок<br>Сторно покупок и постанов сторно продажи - чеков сторно продажи на сумму - сумма по чекам сторно продажи Возврат покупок - чеков возврата продажи на сумму - сумма по чекам возврата продажи Сторно возвр. Так и неков сторно возврата на сумму - сумма по чекам сторно возврата **Гросс +сторно возвр.** => ПРОДАЖА в ЭКЛЗ и ФП **Возвр.+сторно покуп.** = > ВОЗВРАТ ПРОДАЖ в ЭКЛЗ и ФП **Чистый итог покупок** = {Гросс покупок}- {Cторно покупок}- {Возврат покупок} – {Cторно возвр.покупок}

Начальная часть главного финансового отчета

Часть главного финансового отчета по балансу оплаченных сумм

**ОПЛАЧЕНО:** (в сумме равно чистому итогу ПРОДАЖ и ПОКУПОК)

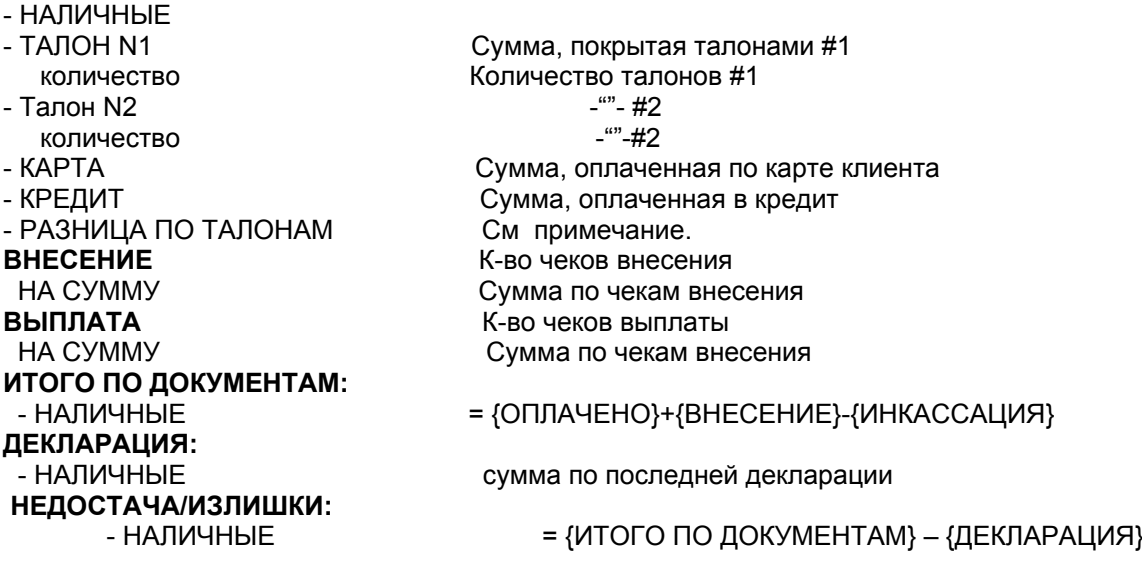

#### *Примечания:*

- *1. Суммы по аннулированным чекам не считаются, а по внутричековым сторно являются справочными и используются исключительно для контроля работы кассира. Эти суммы подсчитываются вне зависимости от знака операций, определяемого видом чека. Неважно, проводятся эти операции с чеками продаж или покупок – суммы складываются*
- *2. В Гросс продаж и Гросс покупок идут суммы продаж и покупок, получившиеся в результате завершения чеков продаж и покупок, то есть в них учитывается сумма по всем чекам продаж и чекам покупок соответственно.*
- *3. При программировании нескольких клавиш с разными скидками или наценками, подсчитывается и печатается информация по каждому номиналу скидки или наценки отдельно. Для скидок и наценок, величина которых вводится при пробитии чека, печатается информация по всем операциям с ручным вводом, отдельно - для скидок и отдельно – для наценок.*
- *4. Показания следующих счетчиков печатаются всегда, даже если они равны 0*  • *Гросс продаж и Гросс покупок,* 
	- *4 счетчика, совпадающих со счетчиками в ЭКЛЗ и ФП, а именно Гросс+Сторно возвратов продаж,*
	- *Возврат+сторно продаж,*
	- *Гросс+Сторно возвратов покупок,*
	- *Возврат+сторно покупок*
- *5. Текст «Излишки» или «Недостача» печатается в отчете в зависимости от знака расхождения декларированной кассиром суммы в денежном ящике с той суммой, которая должна быть в денежном ящике по данным документов, оформленных на ККМ. Запись об излишках или недостаче отсутствует, если декларация не снималась, либо если после декларации были оформлены документы, влияющие на наличность в кассе.*
- *6. Налоги подсчитываются по чистому итогу, т.е. сумма налога уменьшается, если было сторно товара с налогом. Что касается налогов по чекам возврата, то они учитываются отдельными суммами*

*Внимание! Налоги начисляются на каждый товар (строку в чеке) отдельно, как это принято в бухгалтерской практике. Округление налогов производится сразу после его подсчета для каждого товара.* 

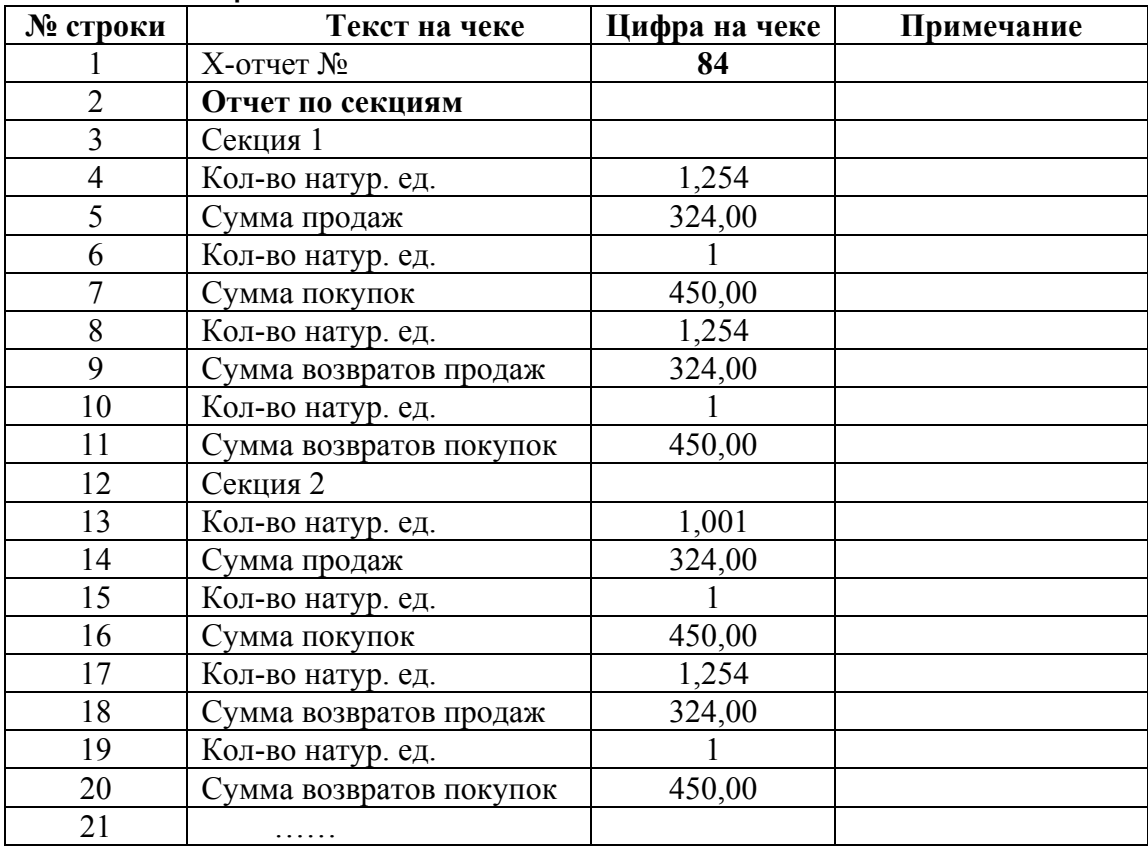

#### **Отчет по секциям**

#### *Примечания\**

- *1. Сторно уменьшают счетчики продаж/покупок в секциях.*
- *2. Вместо текста «Секция 1» печатается его наименование, если оно запрограммировано.*
- *3. Отчет по секциям может сниматься в режиме Х как отдельно, так и в пакете с главным финансовым отчетом.. В режиме Z – только в пакете с главным финансовым отчетом. Отчет по секциям печатается после главного финансового отчета.*
- *4. Нулевые позиции в отчете по отделам не печатаются.*

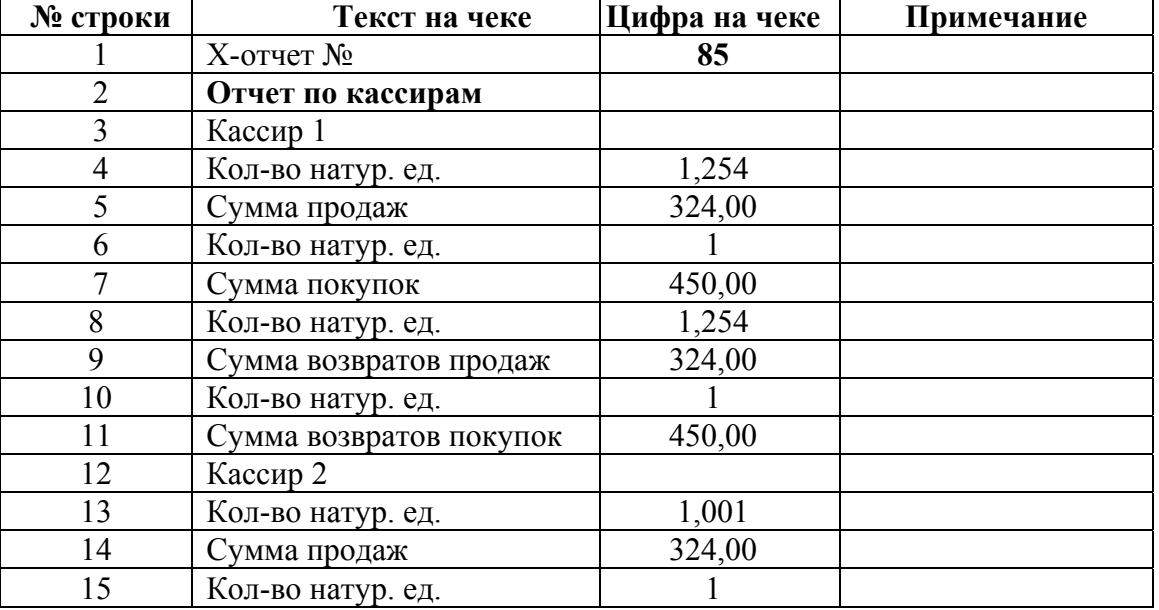

#### **Отчет по кассирам**

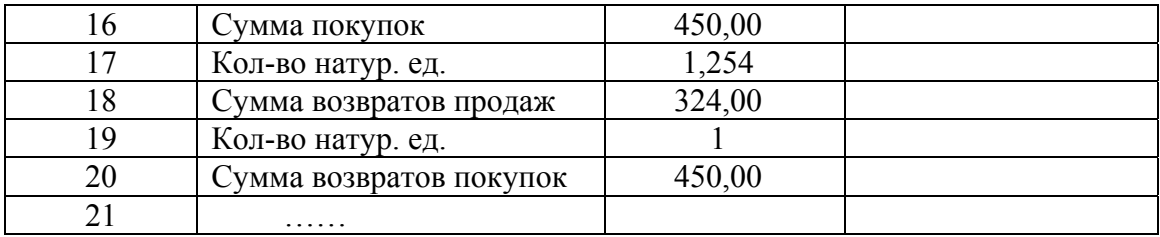

#### *Примечания\**

- *1. Сторно уменьшают счетчики продаж/покупок кассиров.*
- *2. Вместо текста «Кассир 1» печатается его фамилия, если она запрограммирована.*
- *3. Отчет по кассирам может сниматься в режиме Х как отдельно, так и в пакете с главным финансовым отчетом. В режиме Z – только в пакете с главным финансовым отчетом. Отчет по кассирам печатается после главного финансового отчета.*
- *4. Нулевые позиции в отчете по кассирам не печатаются.*

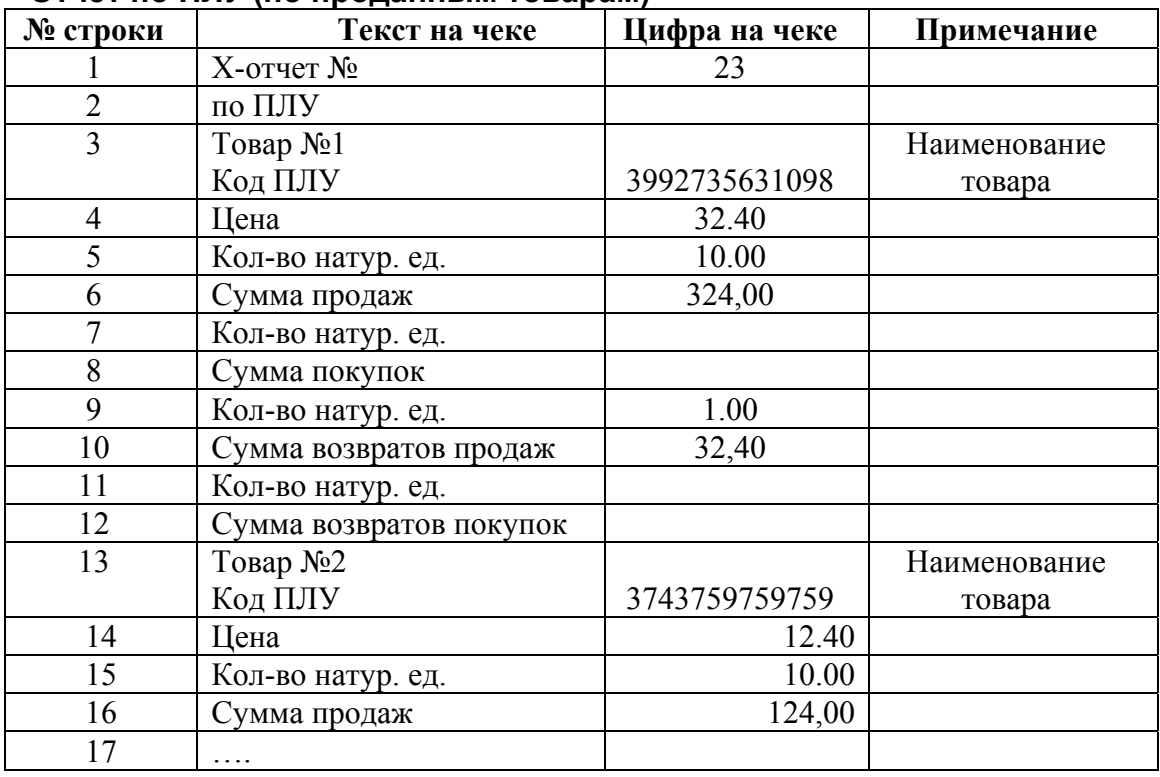

#### **Отчет по ПЛУ (по проданным товарам)**

#### *Примечание*

*В отчете отражается количество и сумма продаж, покупок, возвратов продаж и возвратов покупок внутри текущей смены по каждому ПЛУ.* 

*Данная информация не накапливается в памяти ККМ от смены к смене, поэтому должна быть обязательно снята до или во время снятия главного финансового отчета с гашением (Z-отчета).* 

Нумерация отчетов по ПЛУ, снятого отдельно от основного финансового отчета, формируется аналогично отчетам по секциям и кассирам.

Отчет по ПЛУ (по проданным товарам) можно снять только в открытой смене и только по товарам, проданным в этой смене, поскольку отчет готовится по информации электронного журнала документов, который после снятия сменного Zотчета очищается.

# <span id="page-53-0"></span>**20. Вспомогательные операции**

#### **Чек «без продаж» (Нулевой чек)**

Эта операция печатает пустой чек. Печать этого чека необходима для проверки качества печати чека и открытия денежного ящика. Установкой соответствующих опций его печать можно запретить или разрешить. Количество напечатанных чеков «без продаж» можно узнать из финансового отчета. Чек печатается после нажатия клавиши **«[Итого/наличные]**» в режиме РЕГ1 в тот момент, когда ККМ находится в состоянии закрытых документов. Кроме того, нулевой чек получается всегда, когда сторнируются все позиции в чеке, и итог по чеку равен нулю. Все нулевые чеки фиксируются в ЭКЛЗ.

#### **Восстановление счетчиков после сбоя или ремонта ККМ**

Благодаря наличию ЭКЛЗ имеется возможность частично восстанавливать результаты работы ККМ в случае серьезной аварии и корректно завершить смену. В этом случае при закрытии смены финансовый отчет Z печатается с соответствующим сообщением о расхождении показаний ККМ и ЭКЛЗ, и о том, что смена закрывается в ФП по информации из ЭКЛЗ.

При этом автоматически распечатывается как электронный журнал, так и контрольная лента из ЭКЛЗ. Специалист ЦТО будет иметь возможность проанализировать результаты работы ККМ.

#### **Работа с фискальной памятью и ЭКЛЗ**

Порядок проведения фискализации аппарата, его перерегистрации на другого владельца, снятия отчетов по фискальной памяти описан в инструкции налогового инспектора. Доступ к работе с фискальной памятью закрыт специальным паролем доступа к ФП. Вместе с тем, ряд операций с ЭКЛЗ могут выполнять не только сотрудники контролирующих органов, но и представители ЦТО и владельца ККМ. Доступ к ЭКЛЗ возможен как по паролю налогового инспектора, так и по паролю ЦТО и администратора. Перечень операций с ЭКЛЗ и методика их проведения описаны в инструкции налогового инспектора. В аппарате предусмотрена возможность включения опции, которая приведет к автоматической распечатке контрольной ленты из ЭКЛЗ непосредственно перед снятием каждого отчета Z. Кроме того, в случае обнаружения аварийной ситуации, в частности, расхождения показаний ЭКЛЗ и самого аппарата, на печать будут выведены электронный журнал ККМ и контрольная лента из ЭКЛЗ

**Будьте внимательны при работе с ЭКЛЗ. Случайное закрытие архива ЭКЛЗ приведет к необходимости ее замены.** 

# **21. Сообщения об ошибках**

Сообщения об ошибках выводятся на индикатор или печатаются на чековой ленте. В ряде случаев на индикаторе выводится мнемоника, соответствующая допущенной ошибке. Например, НБ – нет бумаги.

#### *Типичные ошибки кассира*

Ошибки кассира (все варианты ошибок имеют разные коды):

- Превышение разрядности вводимого числа
- Одновременное нажатие 2-х клавиш
- Неправильное положение ключа
- Прошло 24 часа с момента пробития первого денежного чека (именно чека, другие операции, например, приход, не запускают счетчик времени)
- Попытка пробить набранную сумму в отдел (или ПЛУ), в котором установлена фиксированная цена
- Переполнение базы товаров

Ниже приводится перечень сообщений об ошибках, выводимых на индикатор и/или печать. Слева от кода ошибки на индикатор выводится слово ERROR и подсвечивается надпись «ОШИБКА» (ERROR) в верхней части индикатора.

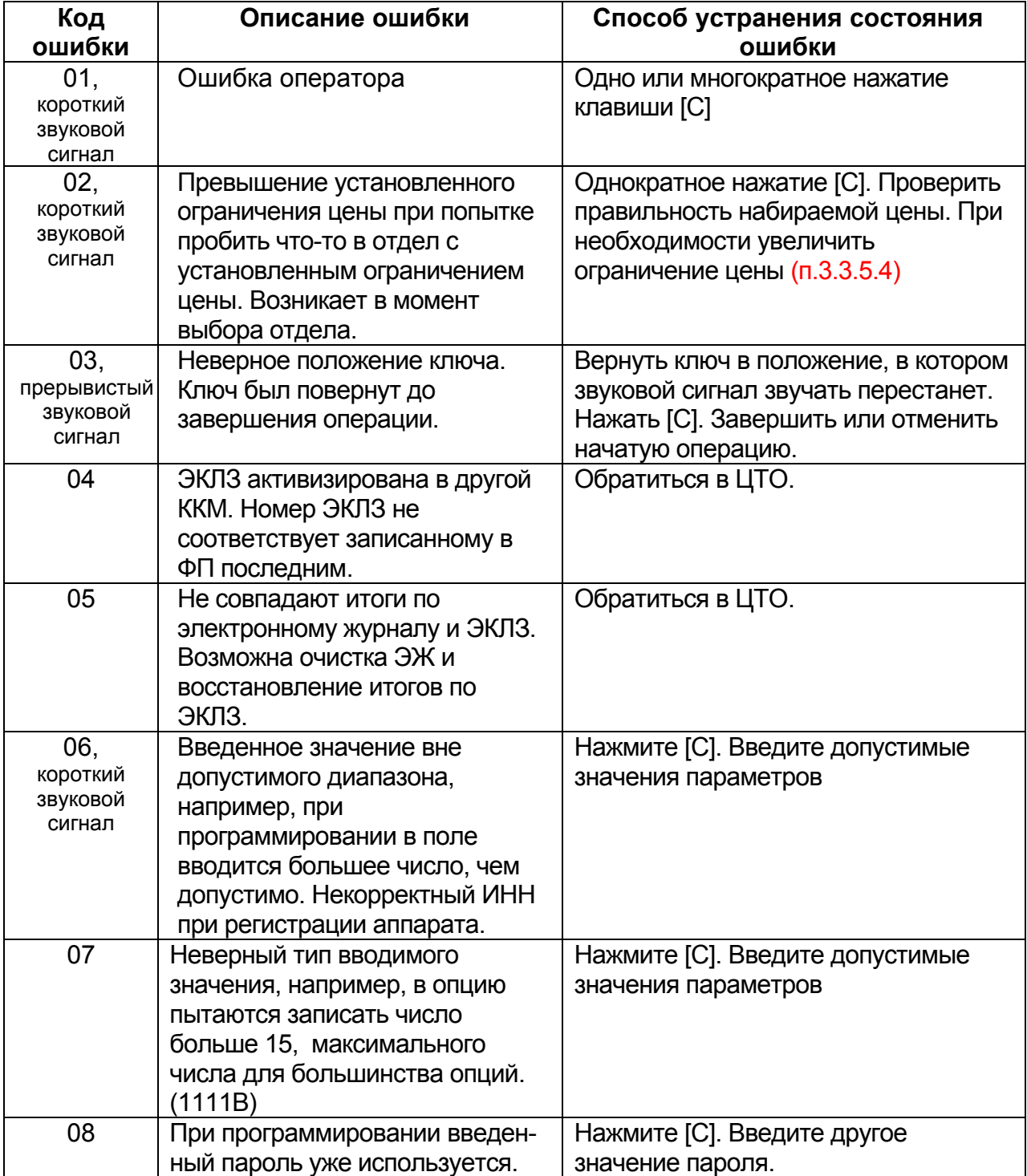

#### **Таблица функциональных ошибок ККМ**

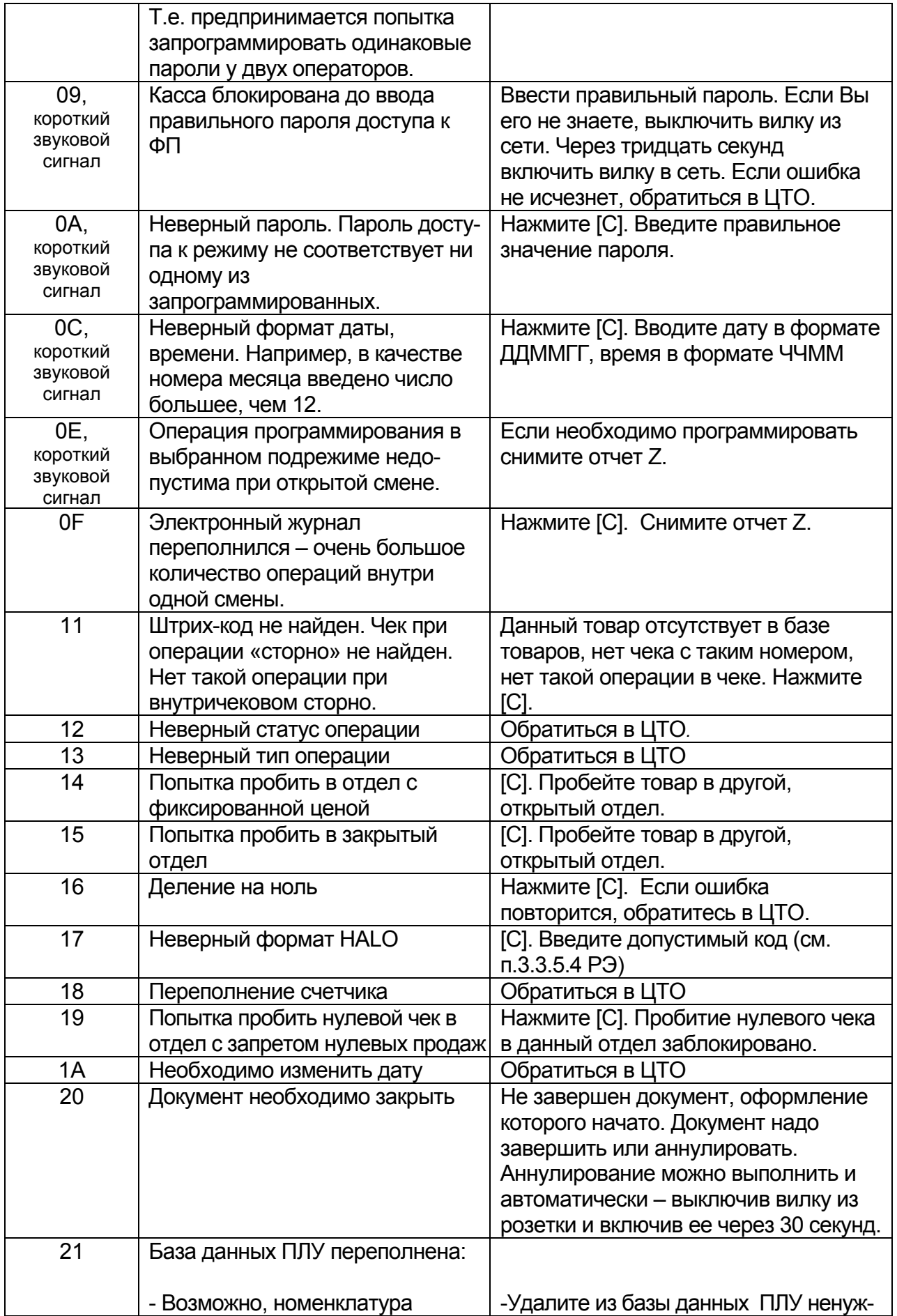

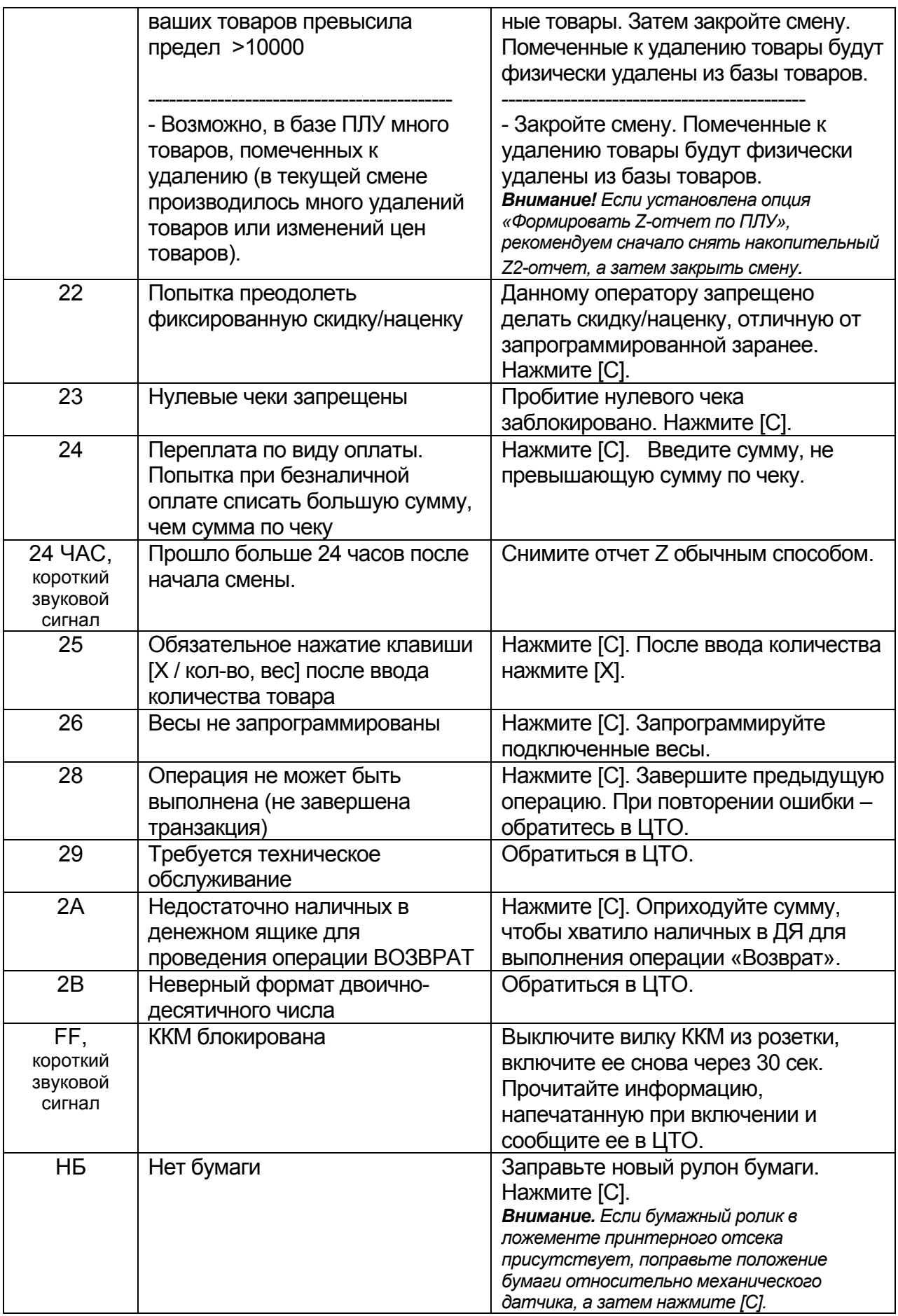

При появлении на экране или на печати других кодов ошибок – запишите код ошибки, обратитесь в ЦТО. Сохраните чек автотестирования с сообщениями об ошибках и чек, напечатанный непосредственно перед этим (по возможности).